# Dell Inspiron 5523

# 擁有者手冊

電腦型號:Inspiron 5523 安規型號:P26F 安規類型:P26F001

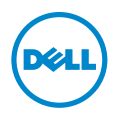

# 註,警示,警告

■ 註:註是表示能幫助您更好使用電腦的資訊。

警示:「警示」表示若沒有遵從指示,可能導致硬體損壞或資料遺失。

警告:「警告」表示有可能會導致財產損失、人身傷害甚至死亡。

#### © 2012 Dell Inc.

2012 - 10 Rev. A00

本文中使用的商標: Dell™、DELL 徽標和 Inspiron™ 是 Dell Inc. 的商標 : Microsoft®、Windows® 和 Windows 開始按鈕徽標是 Microsoft Corporation 在美國和 / 或其他國家 / 地區的商標或註冊商 標; Bluetooth® 是 Bluetooth SIG, Inc. 擁有的註冊商標, 並授權給 Dell 使用。

目録

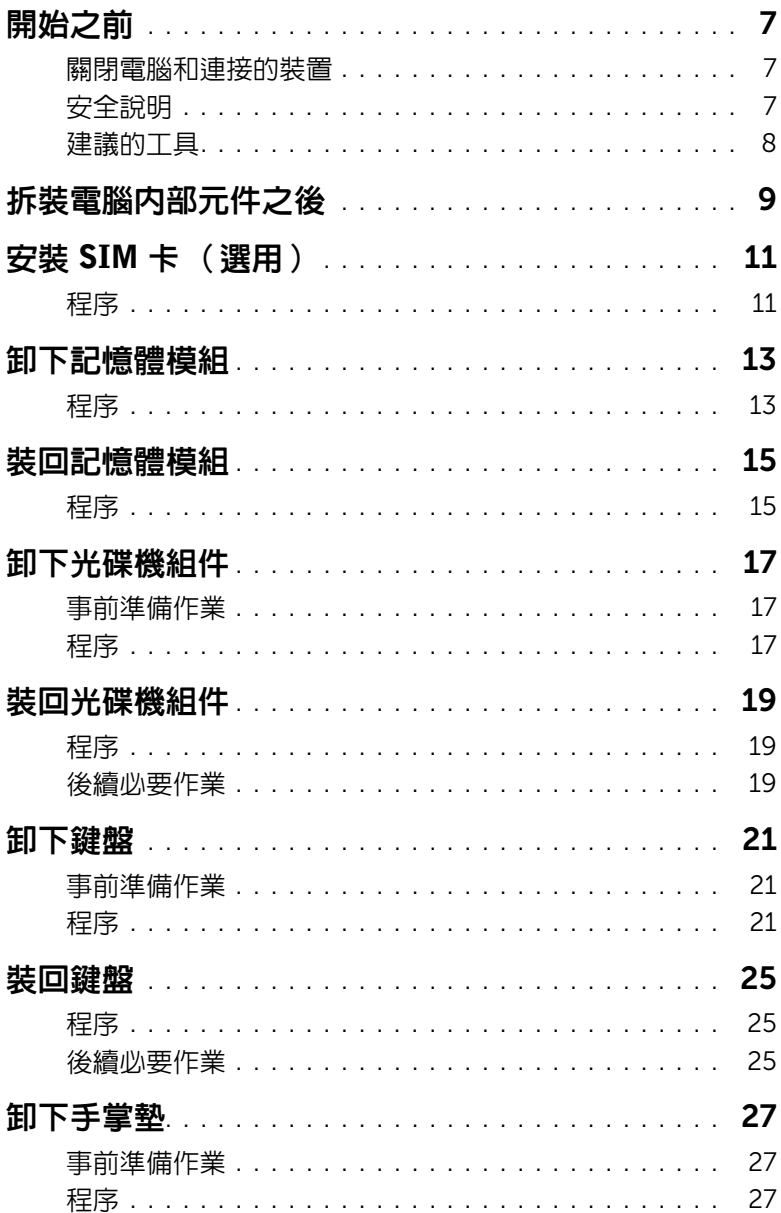

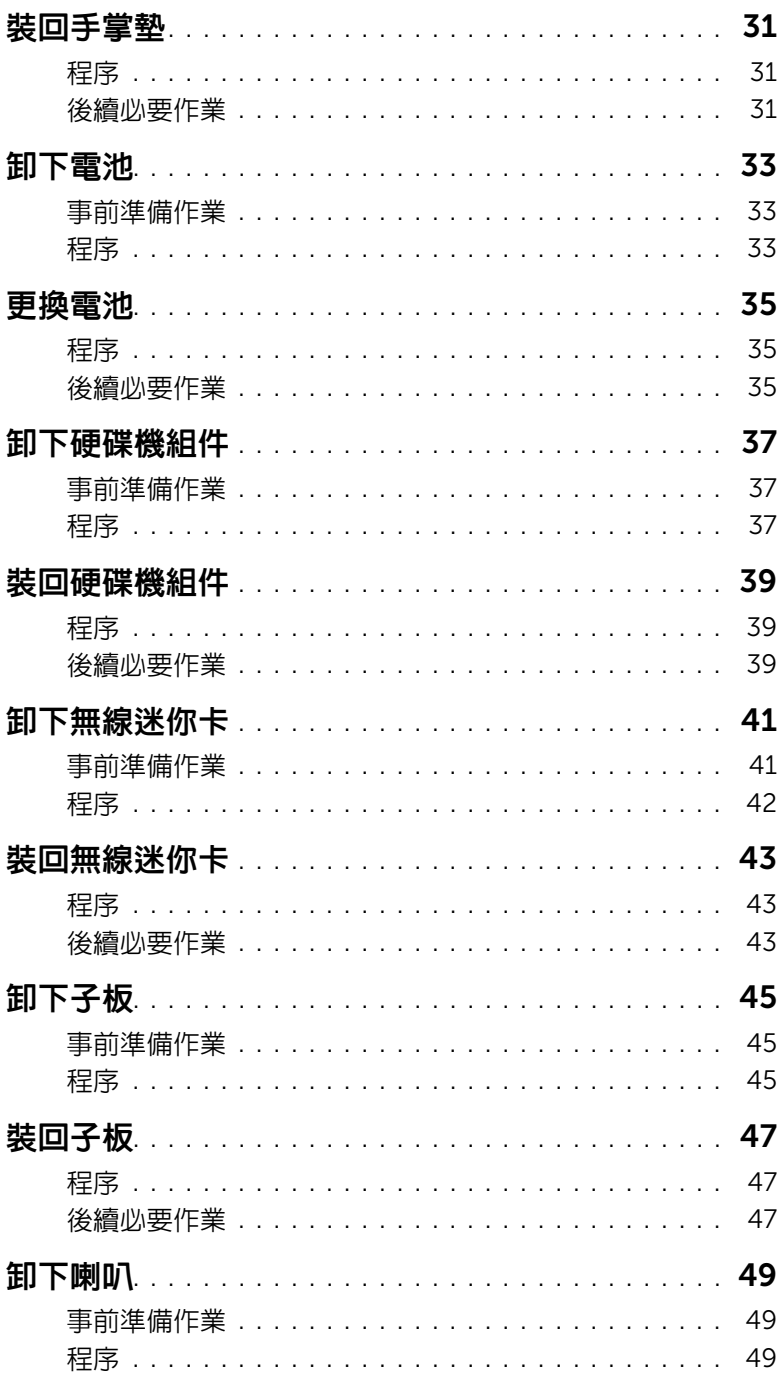

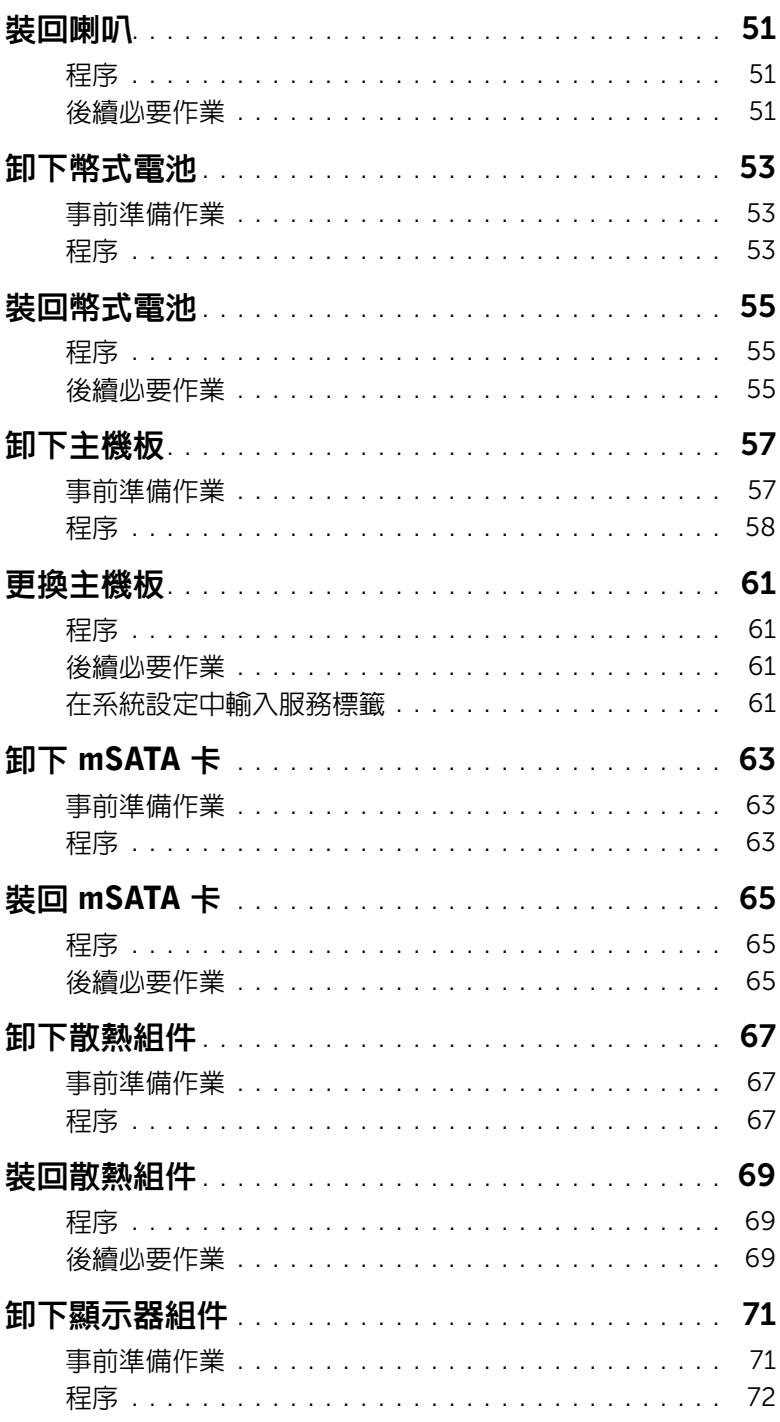

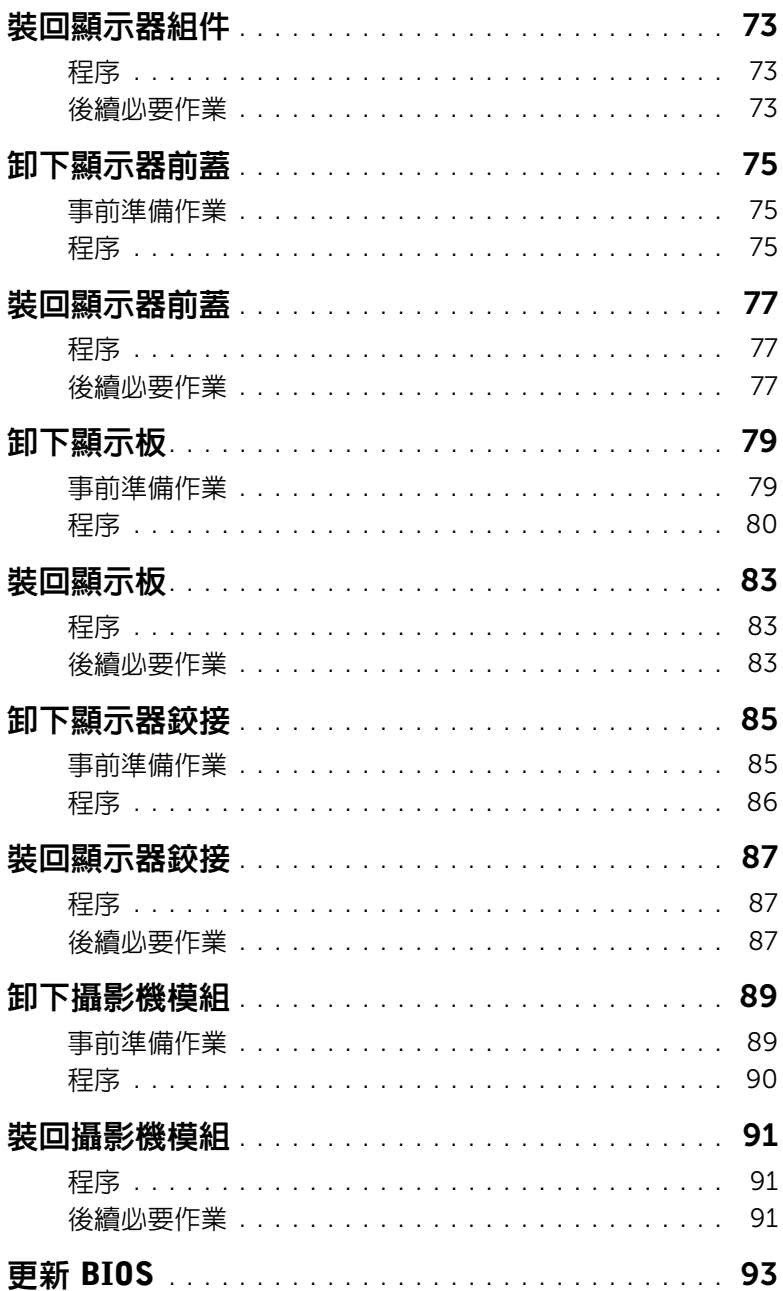

#### <span id="page-6-3"></span><span id="page-6-1"></span><span id="page-6-0"></span>關閉電腦和連接的裝置

警示:為避免遺失資料,請在關閉電腦之前,儲存和關閉所有開啟的檔案,並結束所有 開啓的程式。

- 1 儲存並關閉所有開啓的檔案,結束所有開啓的程式。
- 2 根據您雷腦安裝的作業系統,依照相關的關機說明執行。
	- Windows 8: 將滑鼠指標移至書面右上或右下角,以開啓圖標側列,然後按一下**設定 → 雷源 →** 關機。
	- Windows 7: 按一下開始<sup>(子),</sup>然後按一下關機。

將關閉 Microsoft Windows,然後關閉電腦。

■ ま:如果您使用了其他作業系統,請參閱您作業系統的說明文件,以獲得關機說明。

- 3 從電源插座上拔下電腦和所有連接裝置的電源線。
- 4 從電腦上拔下所有電話線、網路纜線,以及連接的所有裝置的電源線。
- 5 拔下雷腦的雷源線後,請按住雷源按鈕約 5 秒,以導去主機板上的剩餘雷量。

#### <span id="page-6-2"></span>安全說明

請遵守以下安全規範,以避免電腦受到潛在的損壞,並確保您的人身安全。

- 警告:拆裝電腦内部元件之前,請先閱讀電腦隨附的安全資訊。如需更多安全性最佳做 法資訊,請參閱 Requlatory Compliance Homepage (法規遵循)首頁 (dell.com/regulatory\_compliance)。
- 警告:打開電腦護蓋或面板之前,請先斷開所有電源。拆裝電腦內部元件之後,請先裝 回所有護蓋、面板和螺絲,然後再連接電源。
	- 警示:為避免損壞電腦,請確保工作表面平整乾淨。

警示:為避免損壞元件和插卡,請握住元件和插卡的邊緣,並避免碰觸插腳和觸點。

警示:只有獲得認證的維修技術人員才可卸下機箱蓋並拆裝電腦內部的任何元件。請參 閱安全說明,以獲得有關安全預防措施、拆裝電腦內部元件和防止靜電損壞的完整資訊。

- 警示:在觸摸電腦內部的任何元件之前,請觸摸未上漆的金屬表面(例如電腦背面的金 屬),以確保接地並導去您身上的靜電。作業過程中,應經常碰觸未上漆的金屬表面, 以導去可能損壞內部元件的靜電。
- 警示:拔下纜線時,請拔出其連接器或拉式彈片,而不要拉扯纜線。某些纜線的連接器 帶有鎖定彈片或指旋螺絲;在拔下此類纜線之前,您必須先鬆開鎖定彈片或指旋螺絲。 在拔下纜線時,連接器的兩側應同時退出,以避免弄彎連接器插腳。連接續線時,請確 保連接器與連接埠的朝向正確並且對齊。

 $\overline{\bigwedge}$  警示:若要拔下網路纜線,請先將纜線從電腦上拔下,然後再將其從網路裝置上拔下。 警示:按下媒體卡讀取器中安裝的所有插卡,並從中退出插卡。

## <span id="page-7-0"></span>建議的工具

本文件中的程序可能需要下列工具:

- 十字槽螺絲起子
- 塑膠畫線器

<span id="page-8-1"></span><span id="page-8-0"></span>2 拆裝電腦內部元件之後

完成更換程序後,請確保執行以下作業:

- 裝回所有螺絲並確保沒有在電腦內部遺留任何螺絲。
- 先連接您卸下的所有外接式裝置、纜線、插卡以及所有其他零件,然後再使用電腦。
- 從電源插座上連接電腦和所有連接的裝置。

警示:開啟電腦之前,請裝回所有螺絲並確保沒有在電腦內部遺留任何螺絲。否則可能 會導致電腦損壞。

安裝 SIM 卡 (選用) | 11

# <span id="page-10-0"></span>3 安裝 SIM 卡 (選用)

警告:拆裝電腦內部元件之前,請先閱讀電腦隨附的安全資訊,並按照第 7 [頁的 「開](#page-6-3) [始之前」](#page-6-3)中的步驟進行操作。在拆裝電腦內部元件之後,請按照第 9 [頁的 「拆裝電腦](#page-8-1) [內部元件之後」中](#page-8-1)的說明進行操作。若要獲得其他安全性方面的最佳實踐資訊,請參閱 Regulatory Compliance (法規遵循)首頁 (dell.com/regulatory\_compliance)。

■ 註:只有當您在購買時訂購 WWAN 卡時,電腦上才會有 SIM 卡插槽。

#### <span id="page-10-1"></span>程序

- 1 闔上顯示器並將電腦翻轉。
- 2 將小別針或迴紋針插入 SIM 卡插槽上的小孔,即可釋放 SIM 卡座。
- 3 將 SIM 卡座從 SIM 卡插槽卸下。
- 4 將 SIM 卡推入 SIM 卡座。
	- $\mathscr{L}$  註:確定 SIM 卡已正確裝入 SIM 卡座。
- 5 將 SIM 卡座推回 SIM 卡插槽。

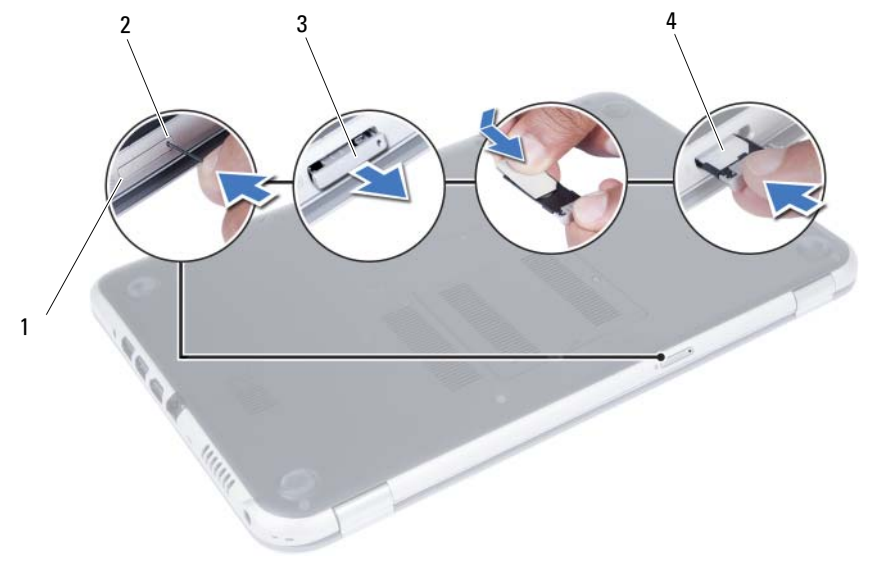

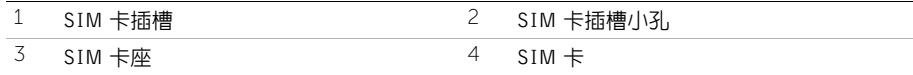

#### 12 | 安裝 SIM 卡 (選用)

# <span id="page-12-2"></span><span id="page-12-0"></span>4 卸下記憶體模組

. 警告:拆裝電腦内部元件之前,請先閱讀電腦隨附的安全資訊,並按照第 7 [頁的 「開](#page-6-3) [始之前」](#page-6-3)中的步驟進行操作。在拆裝電腦內部元件之後,請按照第 9 [頁的 「拆裝電腦](#page-8-1) [內部元件之後」中](#page-8-1)的說明進行操作。若要獲得其他安全性方面的最佳實踐資訊,請參閱 Regulatory Compliance (法規遵循)首頁 (dell.com/regulatory\_compliance)。

#### <span id="page-12-1"></span>程序

- <span id="page-12-3"></span>1 闔上顯示器並將電腦翻轉。
- <span id="page-12-4"></span>2 旋鬆將記憶體模組護蓋固定在電腦基座上的緊固螺絲。
- 3 以指尖將記憶體模組護蓋從電腦基座上的插槽抬起取出。

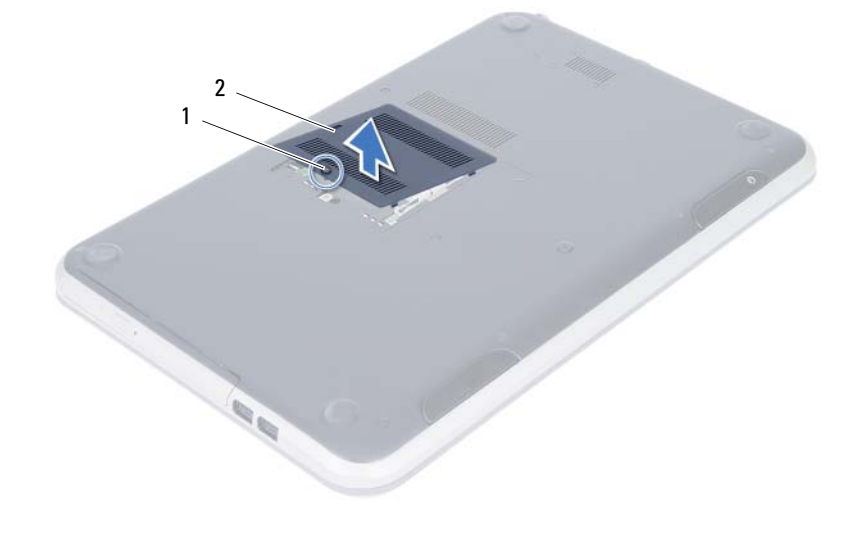

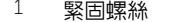

2 記憶體模組護蓋

- 4 用指尖小心地將記憶體模組連接器每端的固定夾分開,直至記憶體模組彈起。
- 從記憶體模組連接器中卸下記憶體模組。

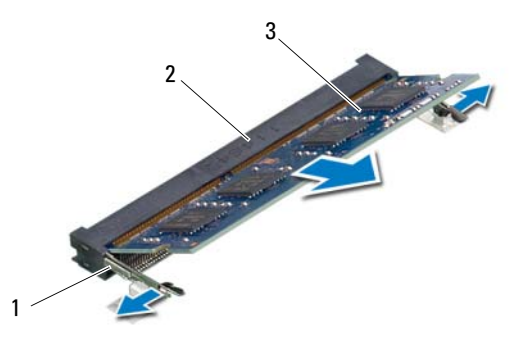

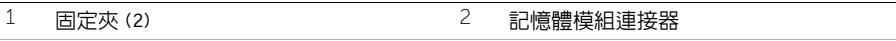

記憶體模組

# <span id="page-14-2"></span><span id="page-14-0"></span>裝回記憶體模組

警告:拆裝電腦內部元件之前,請先閱讀電腦隨附的安全資訊,並按照第 7 [頁的 「開](#page-6-3) [始之前」](#page-6-3)中的步驟進行操作。在拆裝電腦內部元件之後,請按照第 9 [頁的 「拆裝電腦](#page-8-1) [內部元件之後」中](#page-8-1)的說明進行操作。若要獲得其他安全性方面的最佳實踐資訊,請參閱 Regulatory Compliance (法規遵循)首頁 (dell.com/regulatory\_compliance)。

## <span id="page-14-1"></span>程序

- 1 將記憶體模組「的槽口與記憶體模組連接器上的彈片對齊。
- 2 以 45 度角將記憶體模組穩固地插入連接器,向下按壓記憶體模組,直至其卡入到位。 ■ 註:如果未聽到卡嗒聲,請卸下記憶體模組並重新安裝。
- <span id="page-14-3"></span>3 將記憶體模組護蓋上的彈片推入電腦基座上的插槽,然後將記憶體模組護蓋輕輕卡入 "。<br>到位。
- <span id="page-14-4"></span>4 趙緊將記憶體模組護蓋固定在電腦基座上的緊固螺絲。
- 5 按照第 9 [頁的 「拆裝電腦內部元件之後」](#page-8-1)中的說明進行操作。

# <span id="page-16-3"></span><span id="page-16-0"></span>6 卸下光碟機組件

警告:拆裝電腦內部元件之前,請先閱讀電腦隨附的安全資訊,並按照第 7 [頁的 「開](#page-6-3) [始之前」](#page-6-3)中的步驟進行操作。在拆裝電腦內部元件之後,請按照第 9 [頁的 「拆裝電腦](#page-8-1) [內部元件之後」中](#page-8-1)的說明進行操作。若要獲得其他安全性方面的最佳實踐資訊,請參閱 Regulatory Compliance (法規遵循)首頁 (dell.com/regulatory\_compliance)。

#### <span id="page-16-1"></span>事前準備作業

按照第 13 [頁的 「卸下記憶體模組」中](#page-12-2)[步驟](#page-12-3) 1 至[步驟](#page-12-4) 3 的說明進行操作。

#### <span id="page-16-2"></span>程序

<sup>1</sup> 以指尖將光碟機組件推出光碟機支架。

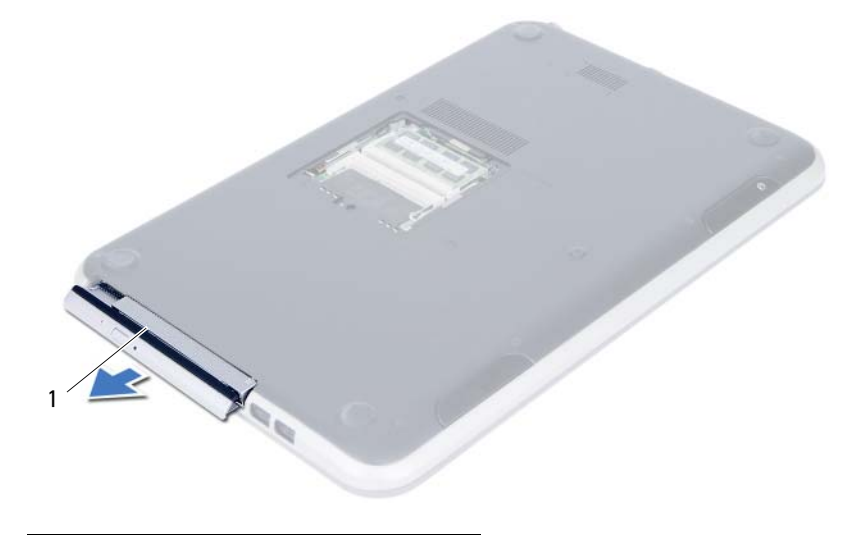

1 光碟機組件

- 2 卸下將光碟機托架固定在光碟機組件上的螺絲。
- 將光碟機托架從光碟機組件卸下。
- 4 小心地將光碟機前蓋撬起,並將它從光碟機取下。

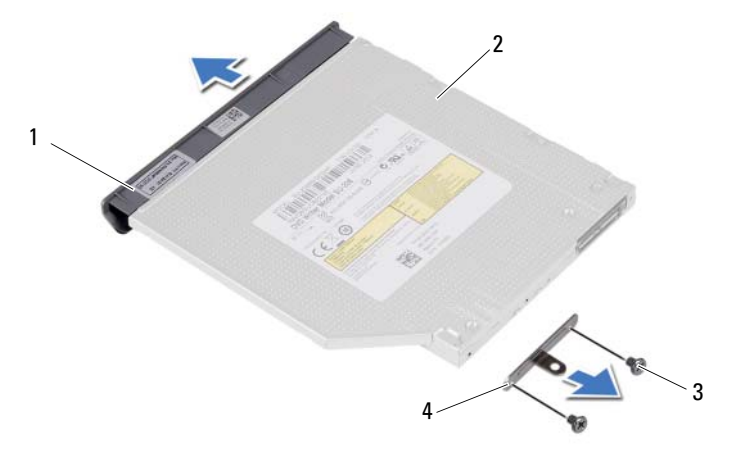

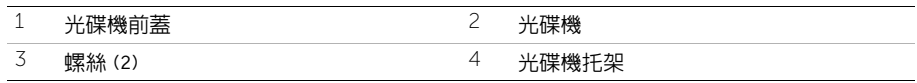

# <span id="page-18-3"></span><span id="page-18-0"></span>**裝回光碟機組件**

警告:拆裝電腦內部元件之前,請先閱讀電腦隨附的安全資訊,並按照第 7 [頁的 「開](#page-6-3) [始之前」](#page-6-3)中的步驟進行操作。在拆裝電腦內部元件之後,請按照第 9 [頁的 「拆裝電腦](#page-8-1) [內部元件之後」中](#page-8-1)的說明進行操作。若要獲得其他安全性方面的最佳實踐資訊,請參閱 Regulatory Compliance (法規遵循)首頁 (dell.com/regulatory\_compliance)。

#### <span id="page-18-1"></span>程序

- 1 將光碟機前蓋上的彈片與光碟機上的插槽對齊,並將光碟機前蓋卡入到位。
- 2 將光碟機托架上的螺絲孔對準光碟機組件上的螺絲孔。
- <sup>3</sup> 裝回將光碟機托架固定在光碟機組件上的螺絲。
- 4 將光碟機組件推入定位,並確定光碟機托架上的螺絲孔對齊雷腦基座上的螺絲孔。

#### <span id="page-18-2"></span>後續必要作業

- 1 按照第 15 [頁的 「裝回記憶體模組」](#page-14-2)[中步驟](#page-14-3) 3 [至步驟](#page-14-4) 4 的說明進行操作。
- 2 按照第 9 [頁的 「拆裝電腦內部元件之後」](#page-8-1)中的說明進行操作。

# <span id="page-20-3"></span><span id="page-20-0"></span>8 卸下鍵盤

 $\bigwedge$ 、警告:拆裝電腦内部元件之前,請先閱讀電腦隨附的安全資訊,並按照第 7 頁的「 開 [始之前」](#page-6-3)中的步驟進行操作。在拆裝電腦內部元件之後,請按照第 9 [頁的 「拆裝電腦](#page-8-1) [內部元件之後」中](#page-8-1)的說明進行操作。若要獲得其他安全性方面的最佳實踐資訊,請參閱 Regulatory Compliance (法規遵循)首頁 (dell.com/regulatory\_compliance)。

#### <span id="page-20-1"></span>事前準備作業

按照第 13 [頁的 「卸下記憶體模組」中](#page-12-2)[步驟](#page-12-3) 1 至[步驟](#page-12-4) 3 的說明進行操作。

#### <span id="page-20-2"></span>程序

<sup>1</sup> 卸下將鍵盤固定至主機板的螺絲。

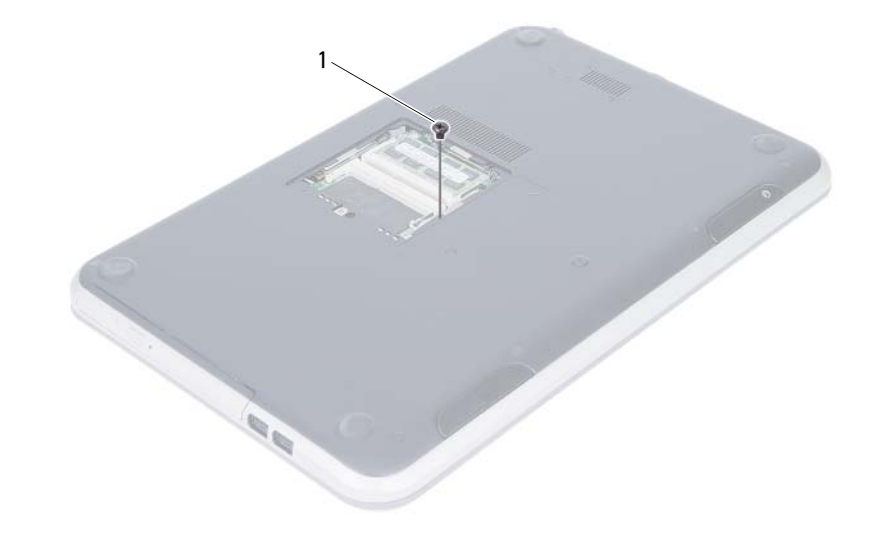

1 螺絲

- 翻轉電腦,然後將顯示器打開至最大角度。
- 3 使用塑膠畫線器,將鍵盤從手掌墊上的彈片釋放。

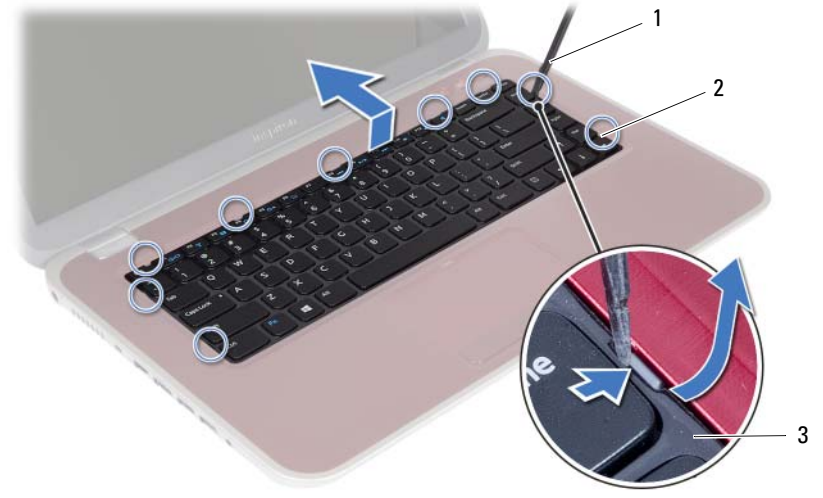

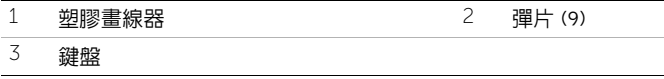

- 抬起並推動鍵盤,從手掌墊組件鬆開鍵盤彈片。
- <sup>推</sup>動電池開關以關閉電池對電腦的供電。

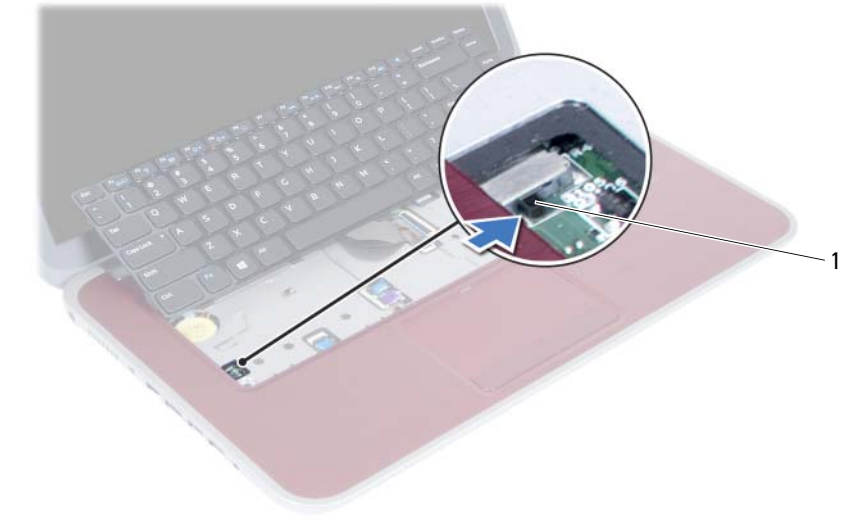

 $\overline{1}$  電池開關

- 6 抬起連接器閂鎖,從主機板拔下鍵盤纜線和鍵盤背光纜線。
- <sup>將</sup>鍵盤從手掌墊組件抬起取出。

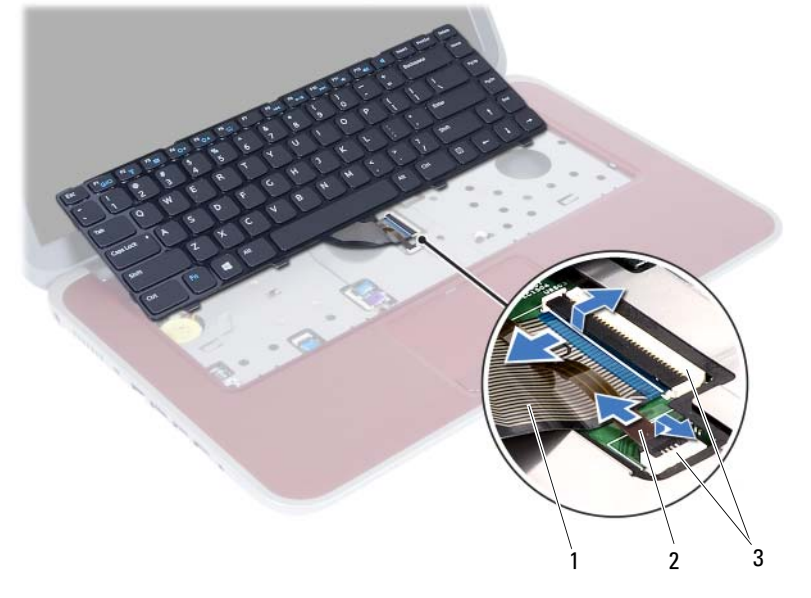

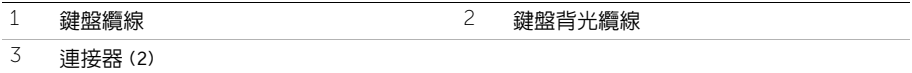

#### | 卸下鍵盤

# <span id="page-24-3"></span><span id="page-24-0"></span>裝回鍵盤

警告:拆裝電腦內部元件之前,請先閱讀電腦隨附的安全資訊,並按照第 7 [頁的 「開](#page-6-3) [始之前」](#page-6-3)中的步驟進行操作。在拆裝電腦內部元件之後,請按照第 9 [頁的 「拆裝電腦](#page-8-1) [內部元件之後」中](#page-8-1)的說明進行操作。若要獲得其他安全性方面的最佳實踐資訊,請參閱 Regulatory Compliance (法規遵循)首頁 (dell.com/regulatory\_compliance)。

#### <span id="page-24-1"></span>程序

- 1 將鍵盤纜線和鍵盤背光纜線推入其連接器,然後壓下連接器閂鎖以固定它們。
- <sup>2</sup> <sup>推</sup>動電池開關以開啟電池對電腦的供電。
- <sup>3</sup> <sup>將</sup>鍵盤上的彈片推入手掌墊組件的插槽,並將鍵盤置於手掌墊組件上。
- 4 輕輕沿著鍵盤邊緣向下按壓,將鍵盤固定至手掌墊組件的彈片之下。
- 5 闔上顯示器並將電腦翻轉。
- <sup>6</sup> 裝回將鍵盤固定至主機板的螺絲。

#### <span id="page-24-2"></span>後續必要作業

- 1 按照第 15 [頁的 「裝回記憶體模組」](#page-14-2)[中步驟](#page-14-3) 3 [至步驟](#page-14-4) 4 的說明進行操作。
- 2 按照第 9 [頁的 「拆裝電腦內部元件之後」](#page-8-1)中的說明進行操作。

#### | 裝回鍵盤

警告:拆裝電腦內部元件之前,請先閱讀電腦隨附的安全資訊,並按照第 7 [頁的 「開](#page-6-3) [始之前」](#page-6-3)中的步驟進行操作。在拆裝電腦內部元件之後,請按照第 9 [頁的 「拆裝電腦](#page-8-1) [內部元件之後」中](#page-8-1)的說明進行操作。若要獲得其他安全性方面的最佳實踐資訊,請參閱 Regulatory Compliance (法規遵循)首頁 (dell.com/regulatory compliance)。

#### <span id="page-26-1"></span>事前準備作業

- 1 按照第 13 [頁的 「卸下記憶體模組」](#page-12-2)[中步驟](#page-12-3) 1 [至步驟](#page-12-4) 3 的說明進行操作。
- 2 卸下光碟機組件。請參閱第 17 [頁的 「卸下光碟機組件」](#page-16-3)。
- <sup>3</sup> 卸下鍵盤。請參閱第 21 [頁的 「卸下](#page-20-3)鍵盤」。

<span id="page-26-3"></span><span id="page-26-0"></span>10 卸下手掌墊

#### <span id="page-26-2"></span>程序

- 1 関上顕示器並將雷腦翻轉。
- 2 輕輕撬起取出電腦基座上螺絲的橡膠螺絲蓋。
- 3 卸下將手掌墊固定至電腦基座的螺絲。

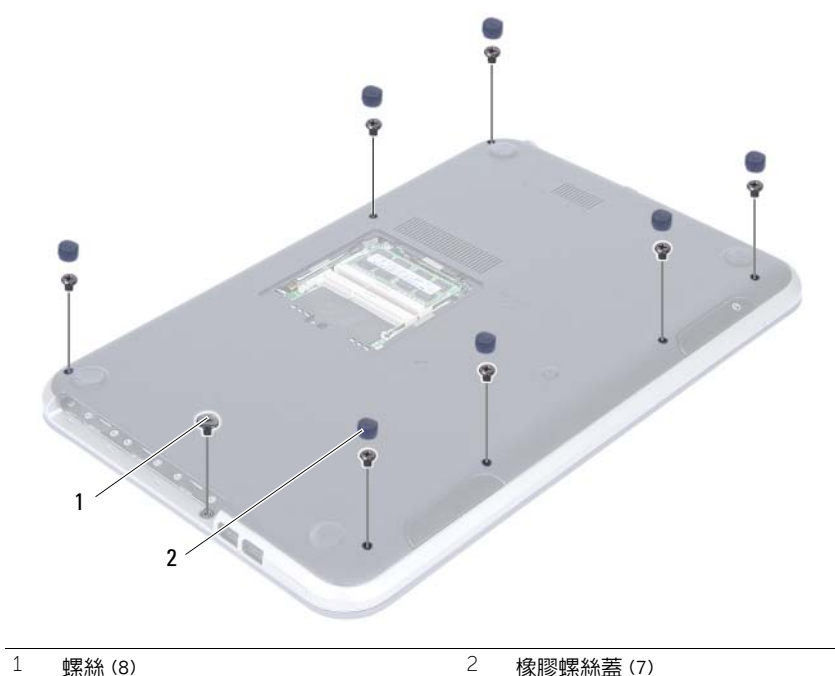

- 翻轉電腦,然後將顯示器打開至最大角度。
- 5 提起連接器閂鎖,然後拉起拉式彈片,將狀態指示燈板纜線、觸控墊纜線、觸控墊狀態 指示燈纜線和熱鍵板纜線從主機板拔下。

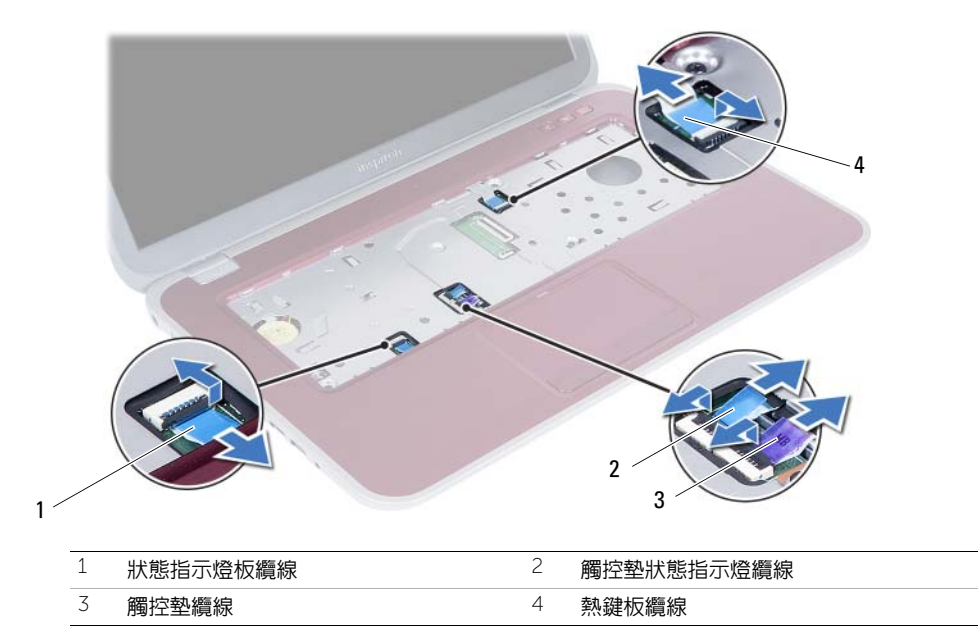

- <sup>6</sup> 卸下將手掌墊固定至電腦基座的螺絲。
- 7 使用塑膠畫線器輕輕撬開手掌墊上的彈片,並將它從電腦基座上的插槽鬆開。

 $\bigwedge$  警示:小心將手掌墊組件與顯示器組件分開,以免顯示器組件受損。

<sup>8</sup> <sup>將</sup>手掌墊從電腦基座抬起取出。

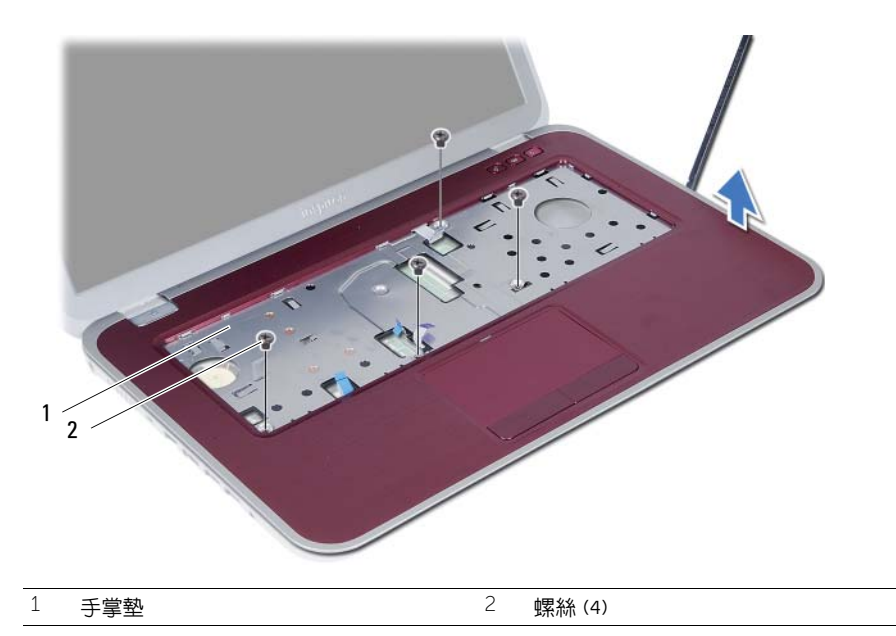

#### | 卸下手掌墊

#### 警告:拆裝電腦內部元件之前,請先閱讀電腦隨附的安全資訊,並按照第 7 [頁的 「開](#page-6-3) [始之前」](#page-6-3)中的步驟進行操作。在拆裝電腦內部元件之後,請按照第 9 [頁的 「拆裝電腦](#page-8-1) [內部元件之後」中](#page-8-1)的說明進行操作。若要獲得其他安全性方面的最佳實踐資訊,請參閱 Regulatory Compliance (法規遵循)首頁 (dell.com/regulatory\_compliance)。

#### <span id="page-30-1"></span>程序

- <sup>1</sup> <sup>將</sup>手掌墊與電腦基座對齊。
- 2 壓下手掌墊,使它卡至定位。
- 3 將狀態指示燈板纜線、觸控墊緣線、觸控墊狀態指示燈纜線和熱鍵板纜線推入其連接 器,並向下按壓連接器閂鎖來固定纜線。
- <sup>4</sup> 裝回將手掌墊固定至電腦基座的螺絲。

<span id="page-30-3"></span><span id="page-30-0"></span>裝回手掌墊

- 5 闔上顯示器並將電腦翻轉。
- <sup>6</sup> 裝回將手掌墊固定至電腦基座的螺絲。
- <sup>7</sup> 裝回橡膠螺絲蓋。

#### <span id="page-30-2"></span>後續必要作業

- <sup>1</sup> 裝回鍵盤。請參閱第 25 [頁的 「裝回](#page-24-3)鍵盤」。
- 2 裝回光碟機組件。請參閱第 19 [頁的 「裝回光碟機組件」](#page-18-3)。
- 3 按照第 15 [頁的 「裝回記憶體模組」](#page-14-2)[中步驟](#page-14-3) 3 [至步驟](#page-14-4) 4 的說明進行操作。
- 4 按照第 9 [頁的 「拆裝電腦內部元件之後」中](#page-8-1)的說明進行操作。

#### | 裝回手掌墊

# <span id="page-32-0"></span>12 卸下電池

警告:拆裝電腦內部元件之前,請先閱讀電腦隨附的安全資訊,並按照第 7 [頁的 「開](#page-6-3) [始之前」](#page-6-3)中的步驟進行操作。在拆裝電腦內部元件之後,請按照第 9 [頁的 「拆裝電腦](#page-8-1) [內部元件之後」中](#page-8-1)的說明進行操作。若要獲得其他安全性方面的最佳實踐資訊,請參閱 Regulatory Compliance (法規遵循)首頁 (dell.com/regulatory\_compliance)。

#### <span id="page-32-1"></span>事前準備作業

- 1 按照第 13 [頁的 「卸下記憶體模組」](#page-12-2)[中步驟](#page-12-3) 1 [至步驟](#page-14-3) 3 的說明進行操作。
- 2 卸下光碟機組件。請參閱第 17 [頁的 「卸下光碟機組件」](#page-16-3)。
- <sup>3</sup> 卸下鍵盤。請參閱第 21 [頁的 「卸下](#page-20-3)鍵盤」。
- <sup>4</sup> 卸下手掌墊。請參閱第 27 [頁的 「卸下](#page-26-3)手掌墊」。

#### <span id="page-32-2"></span>程序

- <sup>1</sup> 卸下將電池固定在電腦基座上的螺絲。
- 2 從主機板抬起電池,然後將電池從電腦基座卸下。

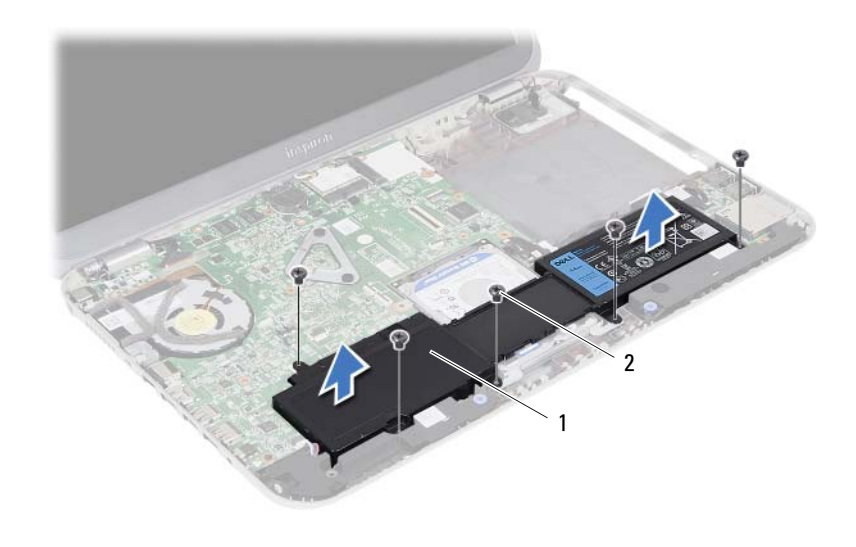

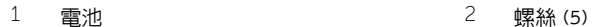

#### | 卸下電池

# <span id="page-34-0"></span>13 更換電池

警告:拆裝電腦內部元件之前,請先閱讀電腦隨附的安全資訊,並按照第 7 [頁的 「開](#page-6-3) [始之前」](#page-6-3)中的步驟進行操作。在拆裝電腦內部元件之後,請按照第 9 [頁的 「拆裝電腦](#page-8-1) [內部元件之後」中](#page-8-1)的說明進行操作。若要獲得其他安全性方面的最佳實踐資訊,請參閱 Regulatory Compliance (法規遵循)首頁 (dell.com/regulatory\_compliance)。

#### <span id="page-34-1"></span>程序

- 1 將電池上的螺絲孔對齊電腦基座上的螺絲孔,然後壓下電池連接器。
- <sup>2</sup> 裝回將電池固定在電腦基座上的螺絲。

#### <span id="page-34-2"></span>後續必要作業

- <sup>1</sup> 裝回手掌墊。請參閱第 31 [頁的 「裝回](#page-30-3)手掌墊」。
- <sup>2</sup> 裝回鍵盤。請參閱第 25 [頁的 「裝回](#page-24-3)鍵盤」。
- 3 裝回光碟機組件。請參閱第 19 [頁的 「裝回光碟機組件」](#page-18-3)。
- 4 按照第 15 [頁的 「裝回記憶體模組」](#page-14-2)[中步驟](#page-14-3) 3 [至步驟](#page-14-4) 4 的說明進行操作。
- 5 按照第 9 [頁的 「拆裝電腦內部元件之後」](#page-8-1)中的說明進行操作。

#### | 更換電池
### <span id="page-36-0"></span>**卸下硬碟機組件**

警告:拆裝電腦內部元件之前,請先閱讀電腦隨附的安全資訊,並按照第 7 [頁的 「開](#page-6-0) [始之前」](#page-6-0)中的步驟進行操作。在拆裝電腦內部元件之後,請按照第 9 [頁的 「拆裝電腦](#page-8-0) [內部元件之後」中](#page-8-0)的說明進行操作。若要獲得其他安全性方面的最佳實踐資訊,請參閱 Regulatory Compliance (法規遵循)首頁 (dell.com/regulatory\_compliance)。

警示:為避免遺失資料,請勿在電腦處於睡眠狀態或開機時卸下硬碟機。

警示:硬碟機極易損壞,在處理硬碟機時請務必小心。

#### 事前準備作業

- 1 按照第 13 [頁的 「卸下記憶體模組」](#page-12-0)[中步驟](#page-12-1) 1 [至步驟](#page-14-0) 3 的說明進行操作。
- 2 卸下光碟機組件。請參閱第 17 [頁的 「卸下光碟機組件」](#page-16-0)。
- <sup>3</sup> 卸下鍵盤。請參閱第 21 [頁的 「卸下](#page-20-0)鍵盤」。
- <sup>4</sup> 卸下手掌墊。請參閱第 27 [頁的 「卸下](#page-26-0)手掌墊」。
- <sup>5</sup> 卸下電池。請參閱第 33 [頁的 「卸下電](#page-32-0)池」。

#### 程序

<sup>1</sup> 抬起硬碟機組件,將它從主機板拔下,然後將硬碟機組件從電腦基座卸下。

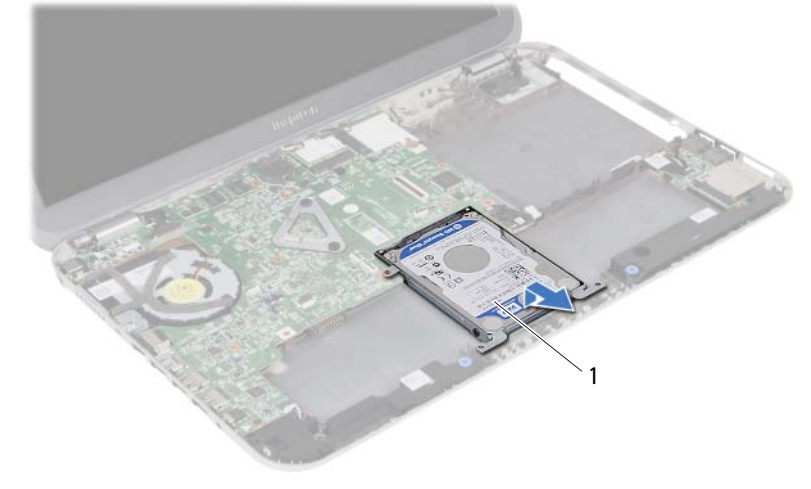

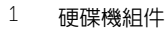

- 2 卸下將硬碟機固定至硬碟機托架的螺絲。
- <sup>將</sup>硬碟機從硬碟機托架取出。

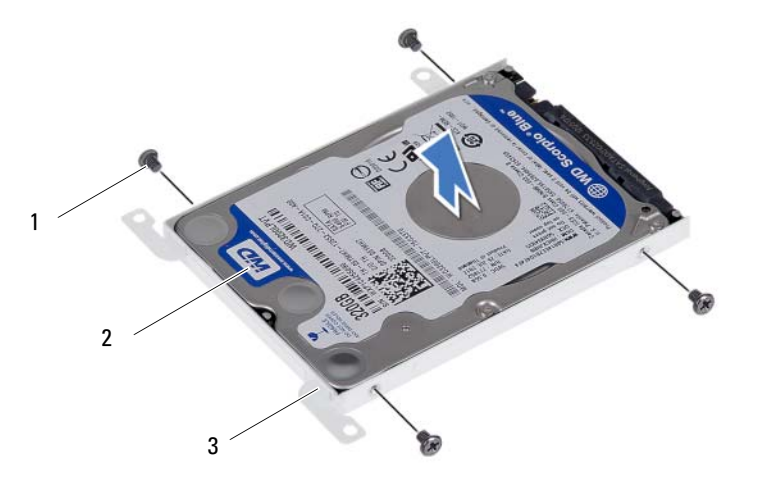

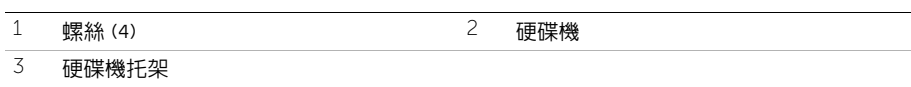

### <span id="page-38-0"></span>裝回硬碟機組件

 $\bigwedge$ 、警告:拆裝電腦内部元件之前,請先閱讀電腦隨附的安全資訊,並按照第 7 頁的「開 [始之前」](#page-6-0)中的步驟進行操作。在拆裝電腦內部元件之後,請按照第 9 [頁的 「拆裝電腦](#page-8-0) [內部元件之後」中](#page-8-0)的說明進行操作。若要獲得其他安全性方面的最佳實踐資訊,請參閱 Regulatory Compliance (法規遵循)首頁 (dell.com/regulatory\_compliance)。

警示:硬碟機極易損壞,在處理硬碟機時請務必小心。

#### 程序

- <sup>1</sup> <sup>將</sup>硬碟機裝入硬碟機托架中。
- 2 將硬碟機托架上的螺絲孔對準硬碟機上的螺絲孔。
- 3 装回將硬碟機固定至硬碟機托架的螺絲。
- <sup>4</sup> <sup>將</sup>硬碟機組件置於電腦基座上。
- 5 將硬碟機組件朝電腦背面推動,將硬碟機組件連接至主機板上的連接器。

- <sup>1</sup> 裝回電池。請參閱第 35 [頁的 「更換電](#page-34-0)池」。
- <sup>2</sup> 裝回手掌墊。請參閱第 31 [頁的 「裝回](#page-30-0)手掌墊」。
- <sup>3</sup> 裝回鍵盤。請參閱第 25 [頁的 「裝回](#page-24-0)鍵盤」。
- 4 裝回光碟機組件。請參閱第 19 [頁的 「裝回光碟機組件」](#page-18-0)。
- 5 按照第 15 [頁的 「裝回記憶體模組」](#page-14-1)[中步驟](#page-14-0) 3 [至步驟](#page-14-2) 4 的說明進行操作。
- 6 按照第 9 [頁的 「拆裝電腦內部元件之後」](#page-8-0)中的說明進行操作。

### <span id="page-40-0"></span>制下無線迷你卡

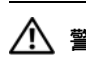

警告:拆裝電腦內部元件之前,請先閱讀電腦隨附的安全資訊,並按照第 7 [頁的 「開](#page-6-0) [始之前」](#page-6-0)中的步驟進行操作。在拆裝電腦內部元件之後,請按照第 9 [頁的 「拆裝電腦](#page-8-0) [內部元件之後」中](#page-8-0)的說明進行操作。若要獲得其他安全性方面的最佳實踐資訊,請參閱 Regulatory Compliance (法規遵循)首頁 (dell.com/regulatory\_compliance)。

 $\mathscr{U}_1$  註:對於非 Dell 公司提供的無線迷你卡,Dell 不保證其相容性,也不提供支援。

如果您在訂購電腦的同時也訂購有無線迷你卡,則電腦中已安裝該插卡。 您的電腦具有一個半長迷你卡插槽,可支援無線區域網路 (WLAN) 和藍芽組合卡。

註:您的電腦也具有一個全長迷你卡插槽,可支援無線區域網路 (WLAN) 和藍芽 組合卡。

#### 事前準備作業

- 1 按照第 13 [頁的 「卸下記憶體模組」](#page-12-0)[中步驟](#page-12-1) 1 [至步驟](#page-12-2) 3 的說明進行操作。
- 2 卸下光碟機組件。請參閱第 17 [頁的 「卸下光碟機組件」](#page-16-0)。
- 3 卸下鍵盤。請參閱第 21 [頁的 「卸下鍵盤」](#page-20-0)。
- 4 卸下手掌墊。請參閱第 27 [頁的 「卸下手掌墊」](#page-26-0)。
- 5 卸下電池。請參閱第 33 [頁的 「卸下電池」](#page-32-0)。

- <sup>將</sup>天線纜線從無線迷你卡上的連接器拔下
- 2 卸下將無線迷你卡固定至主機板的螺絲。

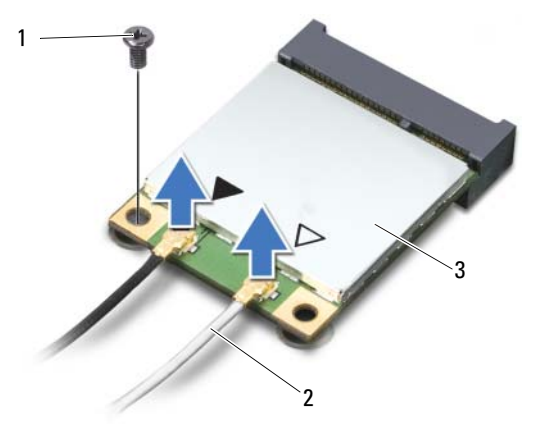

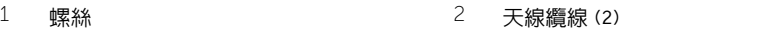

- 無線迷你卡
- <sup>推</sup>動無線迷你卡,並將其從主機板連接器中卸下。

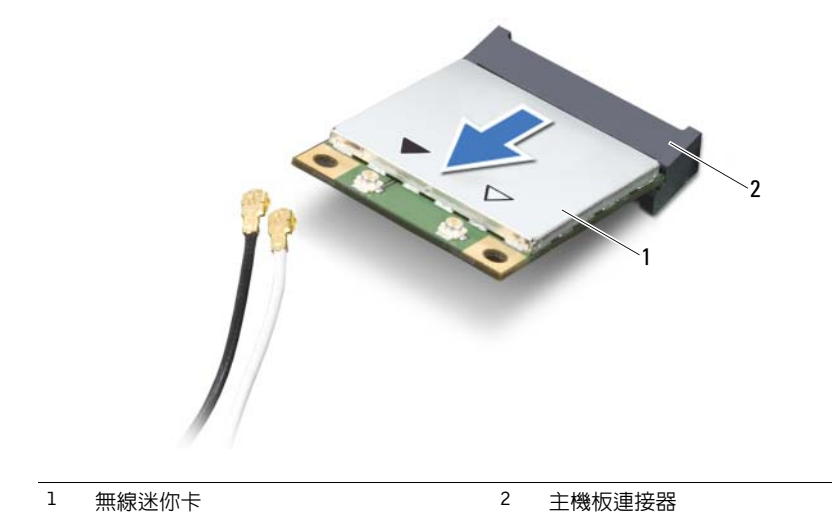

#### <span id="page-42-0"></span>裝回無線洣你卡

警告:拆裝電腦內部元件之前,請先閱讀電腦隨附的安全資訊,並按照第 7 [頁的 「開](#page-6-0) [始之前」](#page-6-0)中的步驟進行操作。在拆裝電腦內部元件之後,請按照第 9 [頁的 「拆裝電腦](#page-8-0) [內部元件之後」中](#page-8-0)的說明進行操作。若要獲得其他安全性方面的最佳實踐資訊,請參閱 Regulatory Compliance (法規遵循)首頁 (dell.com/regulatory\_compliance)。

#### 程序

#### 警示:為避免使無線迷你卡受損,請確定無線迷你卡下方沒有纜線。

- 1 將無線洣你卡上的槽口與主機板連接器上的彈片對齊。
- <sup>2</sup> <sup>以</sup> 45 度角將無線迷你卡連接器插入至主機板連接器。
- <sup>3</sup> <sup>將</sup>無線迷你卡的另一端向下壓入主機板上的插槽,並裝回將無線迷你卡固定在主機板上 ,。<br>的螺絲。
- <sup>4</sup> <sup>將</sup>天線纜線連接至無線迷你卡。

下表提供了您電腦所支援無線迷你卡的天線纜線顏色配置。

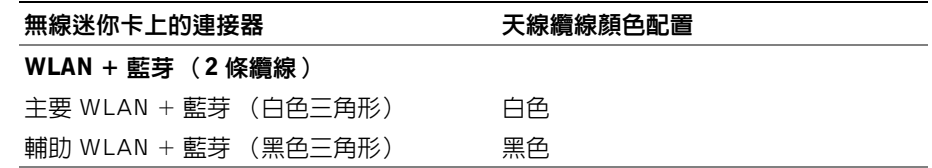

- <sup>1</sup> 裝回電池。請參閱第 35 [頁的 「更換電](#page-34-0)池」。
- <sup>2</sup> 裝回手掌墊。請參閱第 31 [頁的 「裝回](#page-30-0)手掌墊」。
- <sup>3</sup> 裝回鍵盤。請參閱第 25 [頁的 「裝回](#page-24-0)鍵盤」。
- 4 裝回光碟機組件。請參閱第 19 [頁的 「裝回光碟機組件」](#page-18-0)。
- 5 按照第 15 [頁的 「裝回記憶體模組」](#page-14-1)[中步驟](#page-14-0) 3 [至步驟](#page-14-2) 4 的說明進行操作。
- 6 按照第 9 [頁的 「拆裝電腦內部元件之後」](#page-8-0)中的說明進行操作。

#### 警告:拆裝電腦內部元件之前,請先閱讀電腦隨附的安全資訊,並按照第 7 [頁的 「開](#page-6-0) [始之前」](#page-6-0)中的步驟進行操作。在拆裝電腦內部元件之後,請按照第 9 [頁的 「拆裝電腦](#page-8-0) [內部元件之後」中](#page-8-0)的說明進行操作。若要獲得其他安全性方面的最佳實踐資訊,請參閱 Regulatory Compliance (法規遵循)首頁 (dell.com/regulatory\_compliance)。

#### 事前準備作業

- 1 按照第 13 [頁的 「卸下記憶體模組」](#page-12-0)[中步驟](#page-12-1) 1 [至步驟](#page-12-2) 3 的說明進行操作。
- 2 卸下光碟機組件。請參閱第 17 [頁的 「卸下光碟機組件」](#page-16-0)。
- <sup>3</sup> 卸下鍵盤。請參閱第 21 [頁的 「卸下](#page-20-0)鍵盤」。

18 卸下子板

- <sup>4</sup> 卸下手掌墊。請參閱第 27 [頁的 「卸下](#page-26-0)手掌墊」。
- <sup>5</sup> 卸下電池。請參閱第 33 [頁的 「卸下電](#page-32-0)池」。

- 1 拉出拉式彈片,將子板纜線從子板拔下。
- 2 卸下將子板固定至電腦底座的螺絲。
- <sup>3</sup> <sup>提</sup>起子板,使其脫離電腦基座。

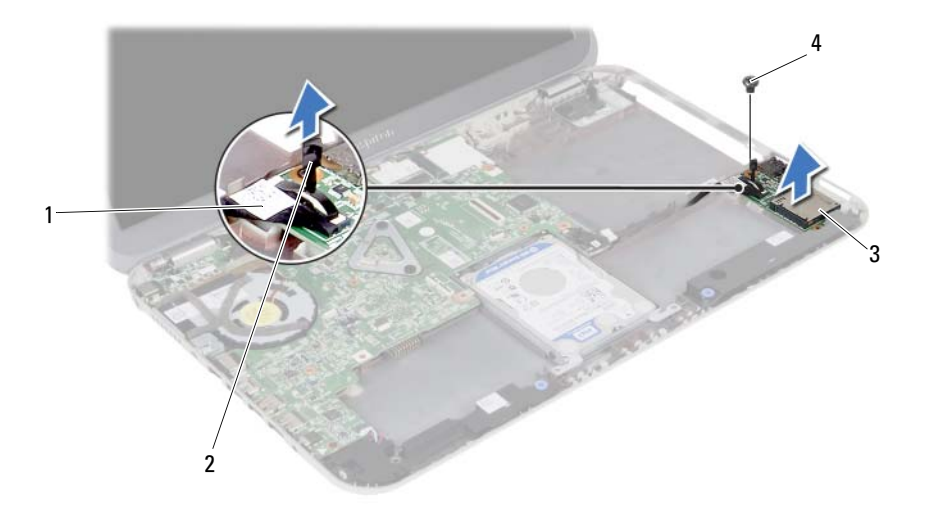

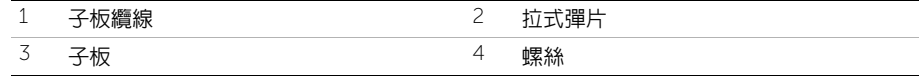

#### | 卸下子板

# 19 裝回子板

警告:拆裝電腦內部元件之前,請先閱讀電腦隨附的安全資訊,並按照第 7 [頁的 「開](#page-6-0) [始之前」](#page-6-0)中的步驟進行操作。在拆裝電腦內部元件之後,請按照第 9 [頁的 「拆裝電腦](#page-8-0) [內部元件之後」中](#page-8-0)的說明進行操作。若要獲得其他安全性方面的最佳實踐資訊,請參閱 Regulatory Compliance (法規遵循)首頁 (dell.com/regulatory\_compliance)。

#### 程序

- <sup>1</sup> 將子板上的螺絲孔對齊電腦底座上的螺絲孔。
- 2 裝回將子板固定在電腦基座上的螺絲。
- 3 將子板纜線連接至子板。

- <sup>1</sup> 裝回電池。請參閱第 35 [頁的 「更換電](#page-34-0)池」。
- <sup>2</sup> 裝回手掌墊。請參閱第 31 [頁的 「裝回](#page-30-0)手掌墊」。
- <sup>3</sup> 裝回鍵盤。請參閱第 25 [頁的 「裝回](#page-24-0)鍵盤」。
- 4 裝回光碟機組件。請參閱第 19 [頁的 「裝回光碟機組件」](#page-18-0)。
- 5 按照第 15 [頁的 「裝回記憶體模組」](#page-14-1)[中步驟](#page-14-0) 3 [至步驟](#page-14-2) 4 的說明進行操作。
- 6 按照第 9 [頁的 「拆裝電腦內部元件之後」](#page-8-0)中的說明進行操作。

#### | 裝回子板

#### 警告:拆裝電腦內部元件之前,請先閱讀電腦隨附的安全資訊,並按照第 7 [頁的 「開](#page-6-0) [始之前」](#page-6-0)中的步驟進行操作。在拆裝電腦內部元件之後,請按照第 9 [頁的 「拆裝電腦](#page-8-0) [內部元件之後」中](#page-8-0)的說明進行操作。若要獲得其他安全性方面的最佳實踐資訊,請參閱 Regulatory Compliance (法規遵循)首頁 (dell.com/regulatory\_compliance)。

#### 事前準備作業

- 按照第 13 [頁的 「卸下記憶體模組」](#page-12-0)[中步驟](#page-12-1) 1 [至步驟](#page-12-2) 3 的說明進行操作。
- 卸下光碟機組件。請參閱第 17 [頁的 「卸下光碟機組件」](#page-16-0)。
- 卸下鍵盤。請參閱第 21 [頁的 「卸下](#page-20-0)鍵盤」。

卸下喇叭

- 卸下手掌墊。請參閱第 27 [頁的 「卸下](#page-26-0)手掌墊」。
- 卸下電池。請參閱第 33 [頁的 「卸下電](#page-32-0)池」。

- 記下喇叭纜線的佈線並將纜線從電腦基座中的固定導軌卸下。
- 從主機板上拔下喇叭纜線。
- 從電腦基座上的槽口鬆開喇叭。
- <sup>將</sup>喇叭及喇叭纜線從電腦基座抬起取出。

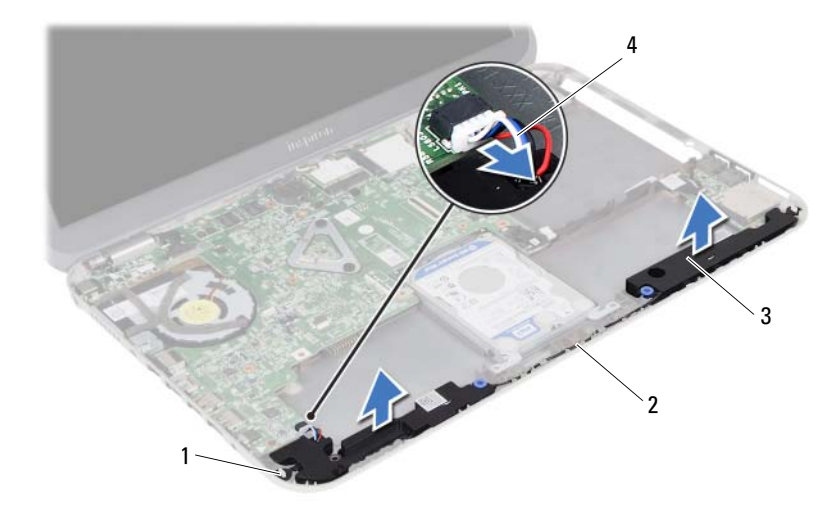

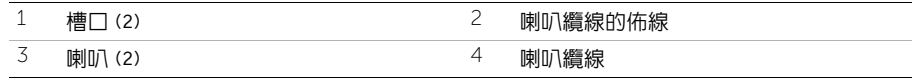

警告:拆裝電腦內部元件之前,請先閱讀電腦隨附的安全資訊,並按照第 7 [頁的 「開](#page-6-0) [始之前」](#page-6-0)中的步驟進行操作。在拆裝電腦內部元件之後,請按照第 9 [頁的 「拆裝電腦](#page-8-0) [內部元件之後」中](#page-8-0)的說明進行操作。若要獲得其他安全性方面的最佳實踐資訊,請參閱 Regulatory Compliance (法規遵循)首頁 (dell.com/regulatory\_compliance)。

#### 程序

- <sup>1</sup> <sup>將</sup>喇叭對齊電腦基座。
- <sup>2</sup> <sup>將</sup>喇叭纜線連接至主機板。
- <sup>3</sup> <sup>將</sup>喇叭纜線穿過電腦基座上的佈置導軌。

装向喇叭

- <sup>1</sup> 裝回電池。請參閱第 35 [頁的 「更換電](#page-34-0)池」。
- <sup>2</sup> 裝回手掌墊。請參閱第 31 [頁的 「裝回](#page-30-0)手掌墊」。
- <sup>3</sup> 裝回鍵盤。請參閱第 25 [頁的 「裝回](#page-24-0)鍵盤」。
- 4 裝回光碟機組件。請參閱第 19 [頁的 「裝回光碟機組件」](#page-18-0)。
- 5 按照第 15 [頁的 「裝回記憶體模組」](#page-14-1)[中步驟](#page-14-0) 3 [至步驟](#page-14-2) 4 的說明進行操作。
- 6 按照第 9 [頁的 「拆裝電腦內部元件之後」](#page-8-0)中的說明進行操作。

22 卸下幣式電池

. 警告:拆裝電腦内部元件之前,請先閱讀電腦隨附的安全資訊,並按照第 7 [頁的 「開](#page-6-0) [始之前」](#page-6-0)中的步驟進行操作。在拆裝電腦內部元件之後,請按照第 9 [頁的 「拆裝電腦](#page-8-0) [內部元件之後」中](#page-8-0)的說明進行操作。若要獲得其他安全性方面的最佳實踐資訊,請參閱 Regulatory Compliance (法規遵循)首頁 (dell.com/regulatory\_compliance)。

警示:取出幣式電池會使 BIOS 設定重設為預設設定。建議您在取出幣式電池之前先記 下 BIOS 設定。

#### 事前準備作業

- 1 按照第 13 [頁的 「卸下記憶體模組」](#page-12-0)[中步驟](#page-12-1) 1 [至步驟](#page-12-2) 3 的說明進行操作。
- 2 卸下光碟機組件。請參閱第 17 [頁的 「卸下光碟機組件」](#page-16-0)。
- <sup>3</sup> 卸下鍵盤。請參閱第 21 [頁的 「卸下](#page-20-0)鍵盤」。
- <sup>4</sup> 卸下手掌墊。請參閱第 27 [頁的 「卸下](#page-26-0)手掌墊」。

#### 程序

<sup>1</sup> 使用塑膠畫線器輕輕從主機板上的電池插槽撬起幣式電池。

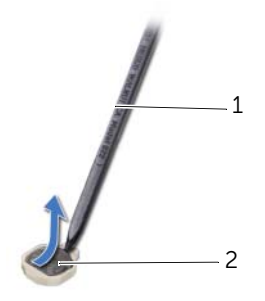

 $1$  塑膠畫線器 2 0 0 0 0 2 2 0 1 幣式電池

#### 23 裝回幣式電池

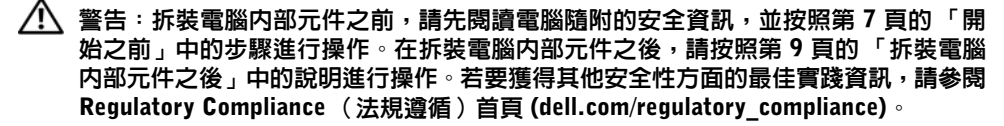

警告:如果電池安裝不正確,可能會發生爆炸。請僅使用相同電池或同類型電池來更換 原有的電池。請依照製造廠商的指示來丟棄用過的電池。

#### 程序

<sup>正</sup>極面朝上,將幣式電池卡入主機板上的電池插槽。

- 1 裝回手堂墊。請參閱第 31 百的 「裝回手掌墊」。
- <sup>2</sup> 裝回鍵盤。請參閱第 25 [頁的 「裝回](#page-24-0)鍵盤」。
- 3 裝回光碟機組件。請參閱第 19 [頁的 「裝回光碟機組件」](#page-18-0)。
- 4 按照第 15 [頁的 「裝回記憶體模組」](#page-14-1)[中步驟](#page-14-0) 3 [至步驟](#page-14-2) 4 的說明進行操作。
- 5 按照第 9 [頁的 「拆裝電腦內部元件之後」](#page-8-0)中的說明進行操作。

# <span id="page-56-0"></span>24 卸下主機板

- /1/ 警告:拆裝電腦内部元件之前,請先閱讀電腦隨附的安全資訊,並按照第 7 頁的「 開 [始之前」](#page-6-0)中的步驟進行操作。在拆裝電腦內部元件之後,請按照第 9 [頁的 「拆裝電腦](#page-8-0) [內部元件之後」中](#page-8-0)的說明進行操作。若要獲得其他安全性方面的最佳實踐資訊,請參閱 Regulatory Compliance (法規遵循)首頁 (dell.com/regulatory\_compliance)。
- 註:您電腦的服務標籤位在主機板上。在更換主機板後,您必須在系統設定中輸入服務 <sup>標</sup>籤。
- 註:將纜線從主機板拔下之前,請先記下連接器的位置,以便在更換主機板後,可以將 它們連接回正確位置。

#### 事前準備作業

- 1 卸下記憶體模組。請參閱第 13 [頁的 「卸下記憶體模組」](#page-12-0)。
- 2 卸下光碟機組件。請參閱第 17 [頁的 「卸下光碟機組件」](#page-16-0)。
- <sup>3</sup> 卸下鍵盤。請參閱第 21 [頁的 「卸下](#page-20-0)鍵盤」。
- <sup>4</sup> 卸下手掌墊。請參閱第 27 [頁的 「卸下](#page-26-0)手掌墊」。
- <sup>5</sup> 卸下電池。請參閱第 33 [頁的 「卸下電](#page-32-0)池」。
- <sup>6</sup> 卸下硬碟機組件。請參閱第 37 [頁的 「卸下](#page-36-0)硬碟機組件」。
- <sup>7</sup> 卸下無線迷你卡。請參閱第 41 [頁的 「卸下](#page-40-0)無線迷你卡」。

- <span id="page-57-0"></span><sup>撕</sup>下將顯示器纜線固定至主機板的膠帶。
- 卸下將顯示器纜線固定至主機板的螺絲。
- 3 從主機板拔下顯示器纜線。
- 從主機板拔下喇叭纜線和子板纜線。

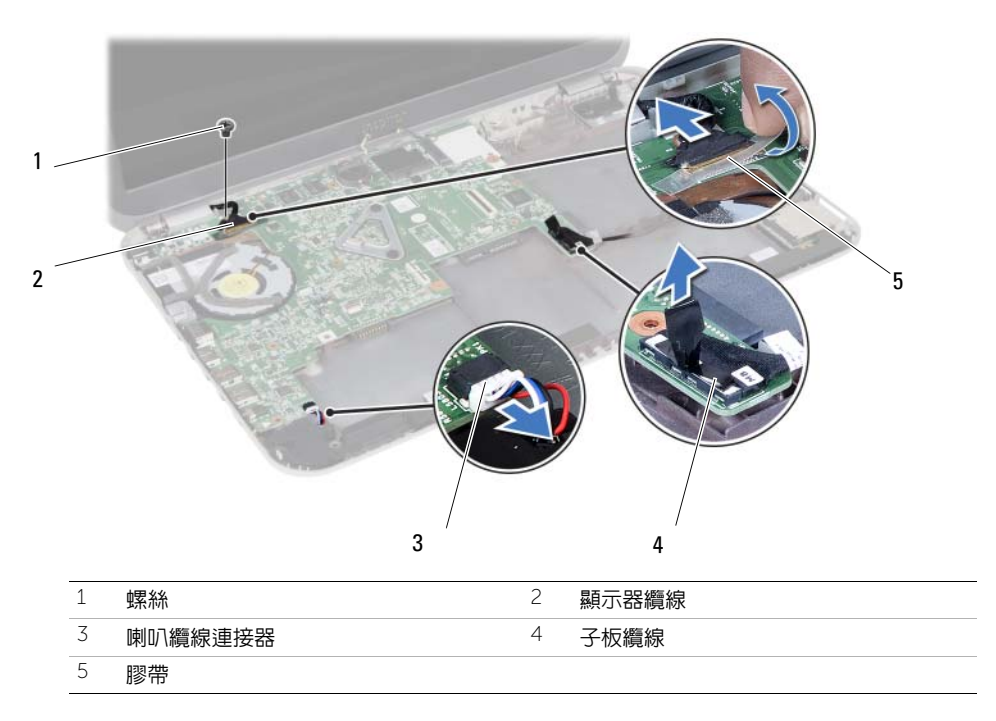

- 5 卸下將主機板固定在電腦基座上的螺絲。
- 抬起主機板並將主機板連接埠從電腦基座上的插槽鬆開。

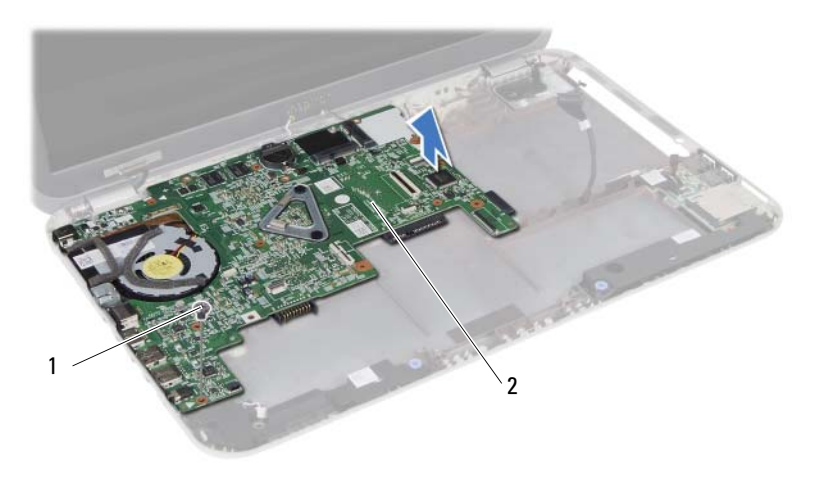

<span id="page-58-0"></span>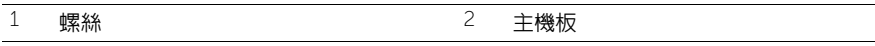

將主機板翻面。

- 按照第 63 [頁的 「卸下](#page-62-0) mSATA 卡」中[步驟](#page-62-1) 1 至[步驟](#page-62-2) 2 的說明進行操作。
- 按照第 67 [頁的 「卸下](#page-66-0)散熱組件」[中步驟](#page-66-1) 1 [至步驟](#page-66-2) 3 的說明進行操作。

#### | 卸下主機板

#### $\bigwedge$ 、警告:拆裝電腦内部元件之前,請先閱讀電腦隨附的安全資訊,並按照第 7 頁的「開 [始之前」](#page-6-0)中的步驟進行操作。在拆裝電腦內部元件之後,請按照第 9 [頁的 「拆裝電腦](#page-8-0) [內部元件之後」中](#page-8-0)的說明進行操作。若要獲得其他安全性方面的最佳實踐資訊,請參閱 Regulatory Compliance (法規遵循)首頁 (dell.com/regulatory\_compliance)。

註:您電腦的服務標籤位在主機板上。在更換主機板後,您必須在系統設定中輸入服務 <sup>標</sup>籤。

#### 程序

- <sup>1</sup> 按照第 69 [頁的 「裝回](#page-68-0)散熱組件」[中步驟](#page-68-1) 1 [至步驟](#page-68-2) 4 的說明進行操作。
- <span id="page-60-1"></span>2 按照第 65 [頁的 「裝回](#page-64-0) mSATA 卡」中[步驟](#page-64-1) 1 至[步驟](#page-64-2) 3 的說明進行操作。
- 3 將主機板上的螺絲孔對齊雷腦基座上的螺絲孔。
- 4 裝回將主機板固定在電腦基座上的螺絲。

<span id="page-60-0"></span>25 更換主機板

- 5 將喇叭繪線和子板繪線連接至主機板。
- <span id="page-60-2"></span>6 將顯示器繪線連接至主機板,並使用膠帶固定顯示器繪線。
- 7 裝回將顯示器纜線固定至主機板的螺絲。

#### 後續必要作業

- <sup>1</sup> 裝回無線迷你卡。請參閱第 43 [頁的 「裝回](#page-42-0)無線迷你卡」。
- <sup>2</sup> 裝回硬碟機組件。請參閱第 39 [頁的 「裝回](#page-38-0)硬碟機組件」。
- <sup>3</sup> 裝回電池。請參閱第 35 [頁的 「更換電](#page-34-0)池」。
- <sup>4</sup> 裝回手掌墊。請參閱第 31 [頁的 「裝回](#page-30-0)手掌墊」。
- <sup>5</sup> 裝回鍵盤。請參閱第 25 [頁的 「裝回](#page-24-0)鍵盤」。
- 6 裝回光碟機組件。請參閱第 19 [頁的 「裝回光碟機組件」](#page-18-0)。
- 7 按照第 15 [頁的 「裝回記憶體模組」](#page-14-1)[中步驟](#page-14-0) 3 [至步驟](#page-14-2) 4 的說明進行操作。
- 8 按照第 9 [頁的 「拆裝電腦內部元件之後」](#page-8-0)中的說明進行操作。

#### 在系統設定中輸入服務標籤

- 1 開啟電腦。
- <sup>2</sup> <sup>在</sup> POST 期間按下 <F2> 鍵以進入系統設定程式。
- 3 導覽至 Main (主要)標籤,然後在 Service Tag Input (服務標籤輸入)欄位中輸入電腦的服務標籤。

#### | 更換主機板

## <span id="page-62-0"></span>卸下 mSATA <sup>卡</sup>

 $\bigwedge$ 、警告:拆裝電腦内部元件之前,請先閱讀電腦隨附的安全資訊,並按照第 7 頁的「開 [始之前」](#page-6-0)中的步驟進行操作。在拆裝電腦內部元件之後,請按照第 9 [頁的 「拆裝電腦](#page-8-0) [內部元件之後」中](#page-8-0)的說明進行操作。若要獲得其他安全性方面的最佳實踐資訊,請參閱 Regulatory Compliance (法規遵循)首頁 (dell.com/regulatory\_compliance)。

#### 事前準備作業

- 按照第 13 [頁的 「卸下記憶體模組」](#page-12-0)[中步驟](#page-12-1) 1 [至步驟](#page-12-2) 3 的說明進行操作。
- 卸下光碟機組件。請參閱第 17 頁的 「卸下光碟機組件」。
- 卸下[鍵盤。請參閱第](#page-16-0) 21 頁的 「卸下鍵盤」。
- 卸下手掌墊。請參閱第 27 [頁的 「卸下手掌](#page-20-0)墊」。
- 卸下電池。請參閱第 33 [頁的 「卸下電池」。](#page-26-0)
- 卸下硬碟機組件。請參閱第 37 [頁的 「卸下](#page-32-0)硬碟機組件」
- 按照第 57 [頁的 「卸下主機板」中步驟](#page-36-0) 1 至步驟 7 的說明進行操作。

- 取下將 mSATA 卡固定至主機板的螺絲。
- <span id="page-62-2"></span><span id="page-62-1"></span>2 推動 mSATA 卡, 並將其從主機板連接器中卸下。

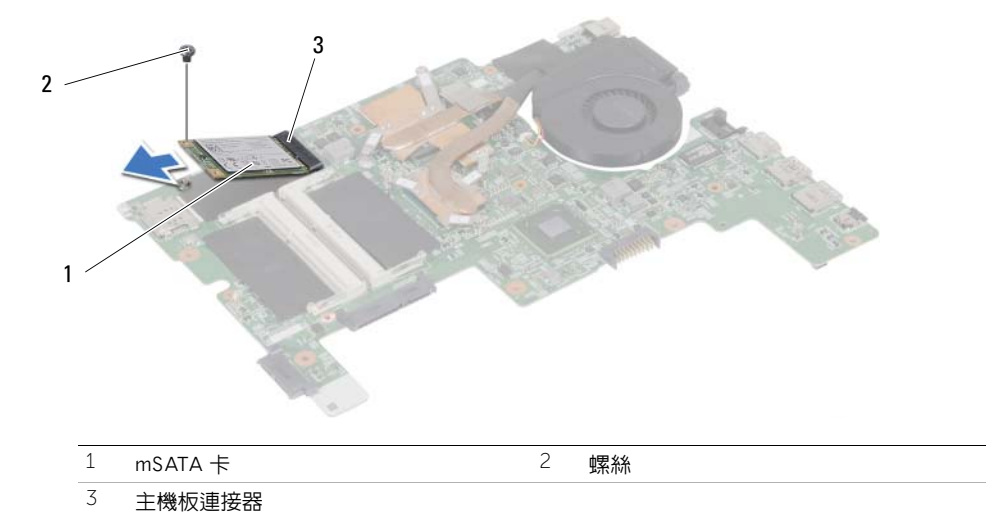

<span id="page-64-0"></span>装回 mSATA 卡

/1/ 警告:拆裝電腦内部元件之前,請先閱讀電腦隨附的安全資訊,並按照第 7 頁的「 開 [始之前」](#page-6-0)中的步驟進行操作。在拆裝電腦內部元件之後,請按照第 9 [頁的 「拆裝電腦](#page-8-0) [內部元件之後」中](#page-8-0)的說明進行操作。若要獲得其他安全性方面的最佳實踐資訊,請參閱 Regulatory Compliance (法規遵循)首頁 (dell.com/regulatory\_compliance)。

#### 程序

- <span id="page-64-1"></span>1 將 mSATA 卡上的槽口對齊主機板連接器中的彈片。
- <span id="page-64-2"></span>2 將 mSATA 卡以 45 度角插入主機板連接器。
- 3 向下按壓 mSATA 卡並裝回將 mSATA 卡固定至主機板的螺絲。

- 1 按照第 61 [頁的 「更換主機板」](#page-60-0)[中步驟](#page-60-1) 3 [至步驟](#page-60-2) 7 的說明進行操作。
- 2 裝回硬碟機組件。請參閱第 39 頁的 「裝回硬碟機組件」。
- 3 裝回電池。請參閱第 35 [頁的 「更換電](#page-38-0)池」。
- 4 裝回手掌墊。請參閱第 31 [頁的 「裝回手掌](#page-34-0)墊」。
- 5 裝回鍵盤。請參閱第 25 [頁的 「裝回鍵盤」。](#page-30-0)
- 6 裝回光碟機組件。請參閱第 19 [頁的 「裝回](#page-24-0)光碟機組件」。
- 7 按照第 15 頁的 「裝回記憶體模組」中步驟 3 至步驟 4 的說明進行操作。
- 8 按照第 9 [頁的](#page-18-0)[「拆裝電腦內部元件之後](#page-18-0)[」中的](#page-14-0)[說明進行](#page-14-2)操作。

| 裝回 mSATA 卡

<span id="page-66-0"></span>卸下散熱組件

警告:拆裝電腦內部元件之前,請先閱讀電腦隨附的安全資訊,並按照第 7 [頁的 「開](#page-6-0) [始之前」](#page-6-0)中的步驟進行操作。在拆裝電腦內部元件之後,請按照第 9 [頁的 「拆裝電腦](#page-8-0) [內部元件之後」中](#page-8-0)的說明進行操作。若要獲得其他安全性方面的最佳實踐資訊,請參閱 Regulatory Compliance (法規遵循)首頁 (dell.com/regulatory\_compliance)。

#### 事前準備作業

- 按照第 13 [頁的 「卸下記憶體模組」](#page-12-0)[中步驟](#page-12-1) 1 [至步驟](#page-12-2) 3 的說明進行操作。
- 卸下光碟機組件。請參閱第 17 [頁的 「卸下光碟機組件」](#page-16-0)。
- 卸下鍵盤。請參閱第 21 [頁的 「卸下](#page-20-0)鍵盤」。
- 卸下手掌墊。請參閱第 27 [頁的 「卸下](#page-26-0)手掌墊」。
- 卸下電池。請參閱第 33 [頁的 「卸下電](#page-32-0)池」。
- 卸下硬碟機組件。請參閱第 37 [頁的 「卸下](#page-36-0)硬碟機組件」。
- 卸下無線迷你卡。請參閱第 41 [頁的 「卸下](#page-40-0)無線迷你卡」。
- 按照第 57 [頁的 「卸下主機板」](#page-56-0)[中步驟](#page-57-0) 1 [至步驟](#page-58-0) 7 的說明進行操作。

#### 程序

- <span id="page-66-1"></span>拔下主機板上的風扇纜線。
- <span id="page-66-2"></span>2 按順序 (如散熱器上指示的順序)旋鬆將散熱組件固定在主機板上的緊固螺絲。
- 從主機板掀起散熱組件。

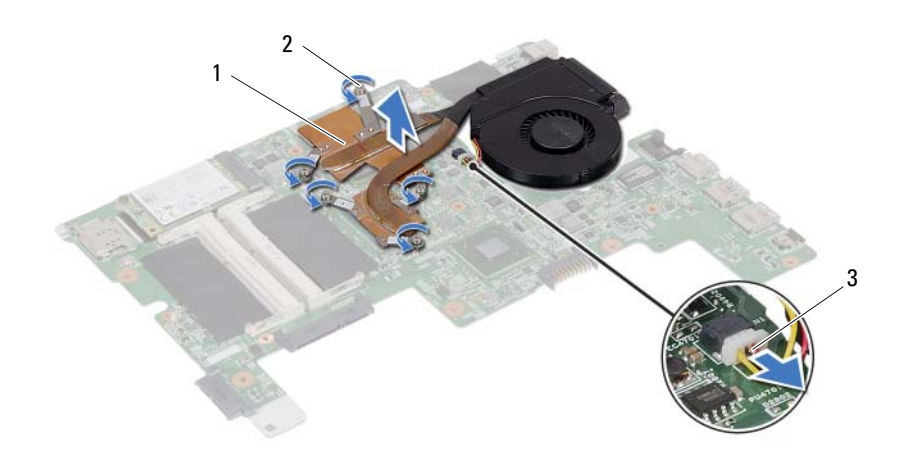

2 堅固螺絲 (5)

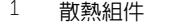

風扇纜線

68 | 卸下散熱組件

<span id="page-68-0"></span>29 裝回散熱組件

警告:拆裝電腦內部元件之前,請先閱讀電腦隨附的安全資訊,並按照第 7 [頁的 「開](#page-6-0) [始之前」](#page-6-0)中的步驟進行操作。在拆裝電腦內部元件之後,請按照第 9 [頁的 「拆裝電腦](#page-8-0) [內部元件之後」中](#page-8-0)的說明進行操作。若要獲得其他安全性方面的最佳實踐資訊,請參閱 Regulatory Compliance (法規遵循)首頁 (dell.com/regulatory\_compliance)。

#### 程序

- <span id="page-68-1"></span><sup>1</sup> 清潔散熱組件底部的熱脂,然後重新塗上熱脂。
- 2 將散熱組件螺絲孔與主機板螺絲孔對齊。
- <span id="page-68-2"></span>3 按順序 (如散熱器上指示的順序)鎖緊將散熱組件固定在主機板上的緊固螺絲。
- <sup>4</sup> <sup>將</sup>風扇纜線連接至主機板。

- 1 按照第 61 [頁的 「更換主機板」](#page-60-0)[中步驟](#page-60-1) 3 [至步驟](#page-60-2) 7 的說明進行操作。
- <sup>2</sup> 裝回無線迷你卡。請參閱第 43 [頁的 「裝回](#page-42-0)無線迷你卡」。
- <sup>3</sup> 裝回硬碟機組件。請參閱第 39 [頁的 「裝回](#page-38-0)硬碟機組件」。
- <sup>4</sup> 裝回電池。請參閱第 35 [頁的 「更換電](#page-34-0)池」。
- <sup>5</sup> 裝回手掌墊。請參閱第 31 [頁的 「裝回](#page-30-0)手掌墊」。
- <sup>6</sup> 裝回鍵盤。請參閱第 25 [頁的 「裝回](#page-24-0)鍵盤」。
- 7 裝回光碟機組件。請參閱第 19 [頁的 「裝回光碟機組件」](#page-18-0)。
- 8 按照第 15 [頁的 「裝回記憶體模組」](#page-14-1)[中步驟](#page-14-0) 3 [至步驟](#page-14-2) 4 的說明進行操作。
- 9 按照第 9 [頁的 「拆裝電腦內部元件之後」](#page-8-0)中的說明進行操作。

| 裝回散熱組件

30 卸下顯示器組件

警告:拆裝電腦內部元件之前,請先閱讀電腦隨附的安全資訊,並按照第 7 [頁的 「開](#page-6-0) [始之前」](#page-6-0)中的步驟進行操作。在拆裝電腦內部元件之後,請按照第 9 [頁的 「拆裝電腦](#page-8-0) [內部元件之後」中](#page-8-0)的說明進行操作。若要獲得其他安全性方面的最佳實踐資訊,請參閱 Regulatory Compliance (法規遵循)首頁 (dell.com/regulatory\_compliance)。

#### 事前準備作業

- 1 按照第 13 [頁的 「卸下記憶體模組」](#page-12-0)[中步驟](#page-12-1) 1 [至步驟](#page-12-2) 3 的說明進行操作。
- 2 卸下光碟機組件。請參閱第 17 [頁的 「卸下光碟機組件」](#page-16-0)。
- <sup>3</sup> 卸下鍵盤。請參閱第 21 [頁的 「卸下](#page-20-0)鍵盤」。
- <sup>4</sup> 卸下手掌墊。請參閱第 27 [頁的 「卸下](#page-26-0)手掌墊」。
- 5 卸下電池。請參閱第 33 百的 「卸下電池」。
- <sup>6</sup> 卸下硬碟機組件。請參閱第 37 [頁的 「卸下](#page-36-0)硬碟機組件」。
- <sup>7</sup> 卸下無線迷你卡。請參閱第 41 [頁的 「卸下](#page-40-0)無線迷你卡」。
- 8 按照第 57 [頁的 「卸下主機板」](#page-56-0)[中步驟](#page-57-0) 1 [至步驟](#page-58-0) 7 的說明進行操作。

- 卸下將顯示器組件固定至電腦基座的螺絲。
- 將顯示器組件從電腦基座抬起取出。

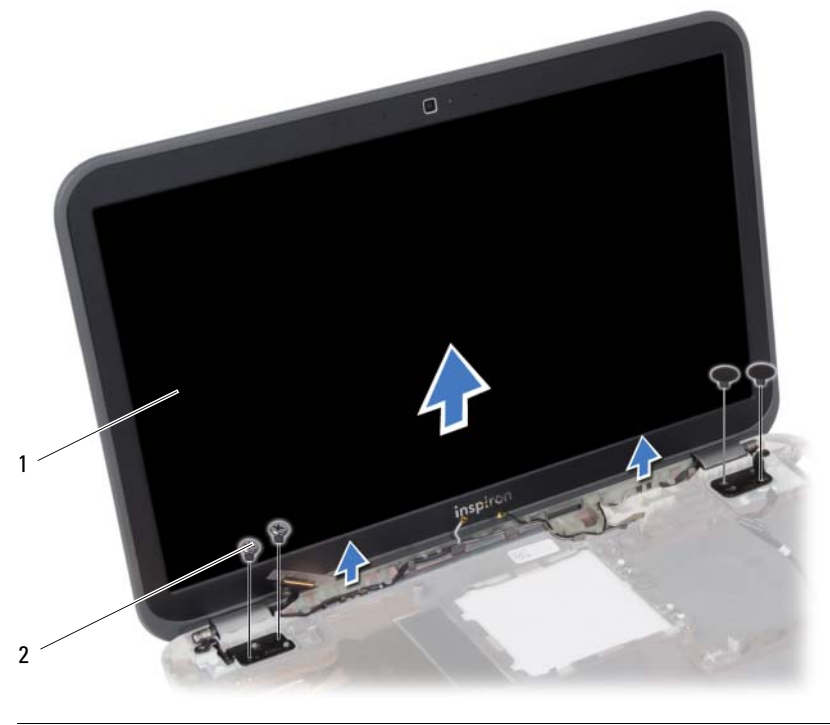

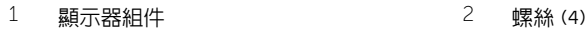
## <span id="page-72-0"></span>31 裝回顯示器組件

 $\bigwedge$ 、警告:拆裝電腦内部元件之前,請先閱讀電腦隨附的安全資訊,並按照第 7 頁的「開 [始之前」](#page-6-0)中的步驟進行操作。在拆裝電腦內部元件之後,請按照第 9 [頁的 「拆裝電腦](#page-8-0) [內部元件之後」中](#page-8-0)的說明進行操作。若要獲得其他安全性方面的最佳實踐資訊,請參閱 Regulatory Compliance (法規遵循)首頁 (dell.com/regulatory\_compliance)。

#### 程序

- 1 將顯示器組件置於電腦基座上,然後將顯示器組件上的螺絲孔對齊電腦基座上的螺絲孔。
- 2 裝回將顯示器組件固定在雷腦基座上的螺絲。

- 1 按照第 61 [頁的 「更換主機板」](#page-60-0)[中步驟](#page-60-1) 3 [至步驟](#page-60-2) 7 的說明進行操作。
- <sup>2</sup> 裝回無線迷你卡。請參閱第 43 [頁的 「裝回](#page-42-0)無線迷你卡」。
- <sup>3</sup> 裝回硬碟機組件。請參閱第 39 [頁的 「裝回](#page-38-0)硬碟機組件」。
- <sup>4</sup> 裝回電池。請參閱第 35 [頁的 「更換電](#page-34-0)池」。
- <sup>5</sup> 裝回手掌墊。請參閱第 31 [頁的 「裝回](#page-30-0)手掌墊」。
- <sup>6</sup> 裝回鍵盤。請參閱第 25 [頁的 「裝回](#page-24-0)鍵盤」。
- 7 裝回光碟機組件。請參閱第 19 [頁的 「裝回光碟機組件」](#page-18-0)。
- 8 按照第 15 [頁的 「裝回記憶體模組」](#page-14-0)[中步驟](#page-14-1) 3 [至步驟](#page-14-2) 4 的說明進行操作。
- 9 按照第 9 [頁的 「拆裝電腦內部元件之後」](#page-8-0)中的說明進行操作。

<span id="page-74-0"></span>卸下顯示器前蓋

警告:拆裝電腦內部元件之前,請先閱讀電腦隨附的安全資訊,並按照第 7 [頁的 「開](#page-6-0) [始之前」](#page-6-0)中的步驟進行操作。在拆裝電腦內部元件之後,請按照第 9 [頁的 「拆裝電腦](#page-8-0) [內部元件之後」中](#page-8-0)的說明進行操作。若要獲得其他安全性方面的最佳實踐資訊,請參閱 Regulatory Compliance (法規遵循)首頁 (dell.com/regulatory\_compliance)。

#### 事前準備作業

- 按照第 13 [頁的 「卸下記憶體模組」](#page-12-0)[中步驟](#page-12-1) 1 [至步驟](#page-12-2) 3 的說明進行操作。
- 卸下光碟機組件。請參閱第 17 [頁的 「卸下光碟機組件」](#page-16-0)。
- 卸下鍵盤。請參閱第 21 [頁的 「卸下](#page-20-0)鍵盤」。
- 卸下手掌墊。請參閱第 27 [頁的 「卸下](#page-26-0)手掌墊」。
- 卸下電池。請參閱第 33 [頁的 「卸下電](#page-32-0)池」。
- 卸下硬碟機組件。請參閱第 37 [頁的 「卸下](#page-36-0)硬碟機組件」。
- 卸下無線迷你卡。請參閱第 41 [頁的 「卸下](#page-40-0)無線迷你卡」。
- 按照第 57 [頁的 「卸下主機板」](#page-56-0)[中步驟](#page-57-0) 1 [至步驟](#page-58-0) 7 的說明進行操作。
- 卸下顯示器組件。請參閱第 71 [頁的 「卸下顯示器組件」](#page-70-0)。

#### 程序

- 以指尖小心撬起顯示器前蓋內緣。
- 將顯示器前蓋從顯示器背蓋卸下。

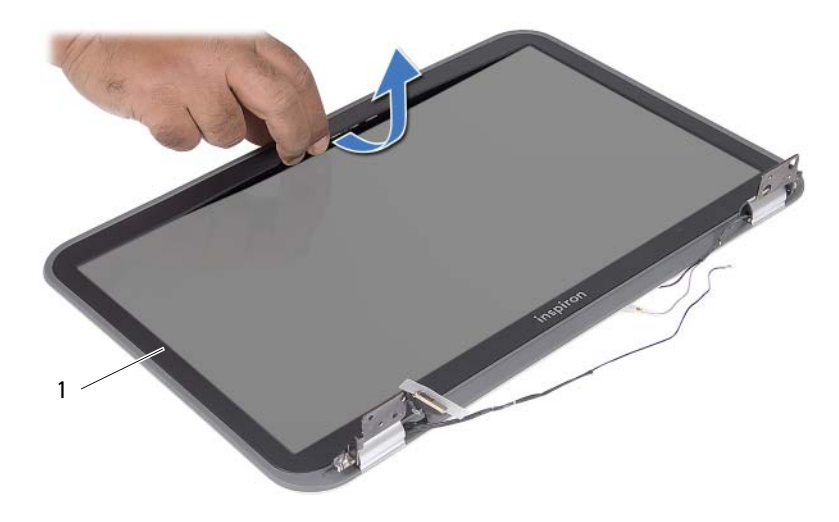

顯示器前蓋

## <span id="page-76-0"></span>33 裝回顯示器前蓋

 $\bigwedge$ 、警告:拆裝電腦内部元件之前,請先閱讀電腦隨附的安全資訊,並按照第 7 頁的「開 [始之前」](#page-6-0)中的步驟進行操作。在拆裝電腦內部元件之後,請按照第 9 [頁的 「拆裝電腦](#page-8-0) [內部元件之後」中](#page-8-0)的說明進行操作。若要獲得其他安全性方面的最佳實踐資訊,請參閱 Regulatory Compliance (法規遵循)首頁 (dell.com/regulatory\_compliance)。

#### 程序

將顯示器前蓋與顯示器背蓋對齊,並輕輕將其卡入到位。

- 1 裝回顯示器組件。請參閱第 73 [頁的 「裝回顯示器組件」](#page-72-0)。
- 2 按照第 61 [頁的 「更換主機板」](#page-60-0)[中步驟](#page-60-1) 3 [至步驟](#page-60-2) 7 的說明進行操作。
- <sup>3</sup> 裝回無線迷你卡。請參閱第 43 [頁的 「裝回](#page-42-0)無線迷你卡」。
- <sup>4</sup> 裝回硬碟機組件。請參閱第 39 [頁的 「裝回](#page-38-0)硬碟機組件」。
- <sup>5</sup> 裝回電池。請參閱第 35 [頁的 「更換電](#page-34-0)池」。
- <sup>6</sup> 裝回手掌墊。請參閱第 31 [頁的 「裝回](#page-30-0)手掌墊」。
- <sup>7</sup> 裝回鍵盤。請參閱第 25 [頁的 「裝回](#page-24-0)鍵盤」。
- 8 裝回光碟機組件。請參閱第 19 [頁的 「裝回光碟機組件」](#page-18-0)。
- 9 按照第 15 [頁的 「裝回記憶體模組」](#page-14-0)[中步驟](#page-14-1) 3 [至步驟](#page-14-2) 4 的說明進行操作
- 10 按照第 9 [頁的 「拆裝電腦內部元件之後」](#page-8-0)中的說明進行操作。

. 警告:拆裝電腦内部元件之前,請先閱讀電腦隨附的安全資訊,並按照第 7 頁的「 開 [始之前」](#page-6-0)中的步驟進行操作。在拆裝電腦內部元件之後,請按照第 9 [頁的 「拆裝電腦](#page-8-0) [內部元件之後」中](#page-8-0)的說明進行操作。若要獲得其他安全性方面的最佳實踐資訊,請參閱 Regulatory Compliance (法規遵循)首頁 (dell.com/regulatory\_compliance)。

#### 事前準備作業

- 1 按照第 13 [頁的 「卸下記憶體模組」](#page-12-0)[中步驟](#page-12-1) 1 [至步驟](#page-12-2) 3 的說明進行操作。
- 2 卸下光碟機組件。請參閱第 17 [頁的 「卸下光碟機組件」](#page-16-0)。
- <sup>3</sup> 卸下鍵盤。請參閱第 21 [頁的 「卸下](#page-20-0)鍵盤」。

34 卸下顯示板

- <sup>4</sup> 卸下手掌墊。請參閱第 27 [頁的 「卸下](#page-26-0)手掌墊」。
- 5 卸下電池。請參閱第 33 百的 「卸下電池」。
- <sup>6</sup> 卸下硬碟機組件。請參閱第 37 [頁的 「卸下](#page-36-0)硬碟機組件」。
- <sup>7</sup> 卸下無線迷你卡。請參閱第 41 [頁的 「卸下](#page-40-0)無線迷你卡」。
- 8 按照第 57 [頁的 「卸下主機板」](#page-56-0)[中步驟](#page-57-0) 1 [至步驟](#page-58-0) 7 的說明進行操作。
- 9 卸下顯示器組件。請參閱第 71 [頁的 「卸下顯示器組件」](#page-70-0)。
- 10 卸下顯示器前蓋。請參閱第 75 [頁的 「卸下顯示器前蓋」](#page-74-0)。

## 程序

- 卸下將顯示板固定在顯示器背蓋上的螺絲。
- 2 小心將顯示板抬起,然後將它翻面。

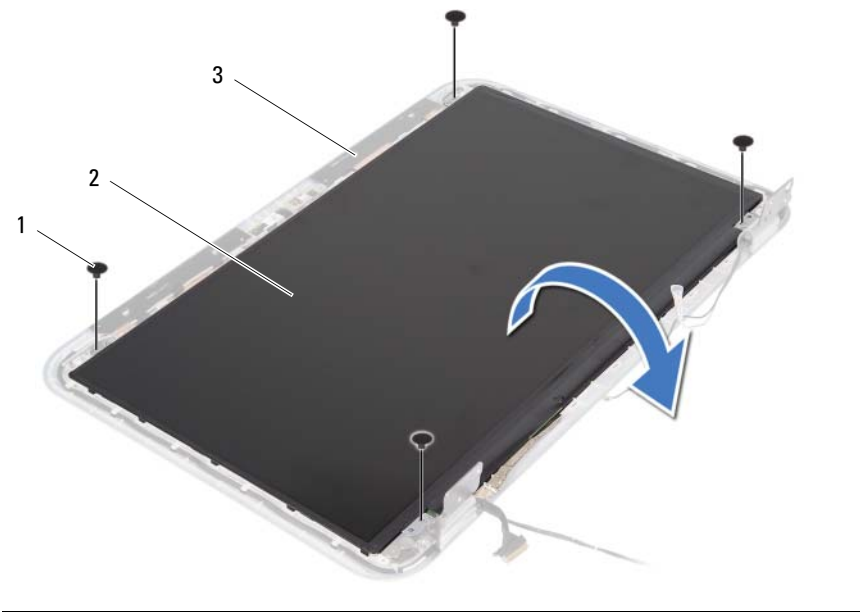

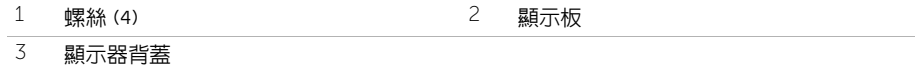

- <sup>撕</sup>下將顯示器纜線固定至顯示板的膠帶。
- 4 從顯示板拔下顯示器纜線。

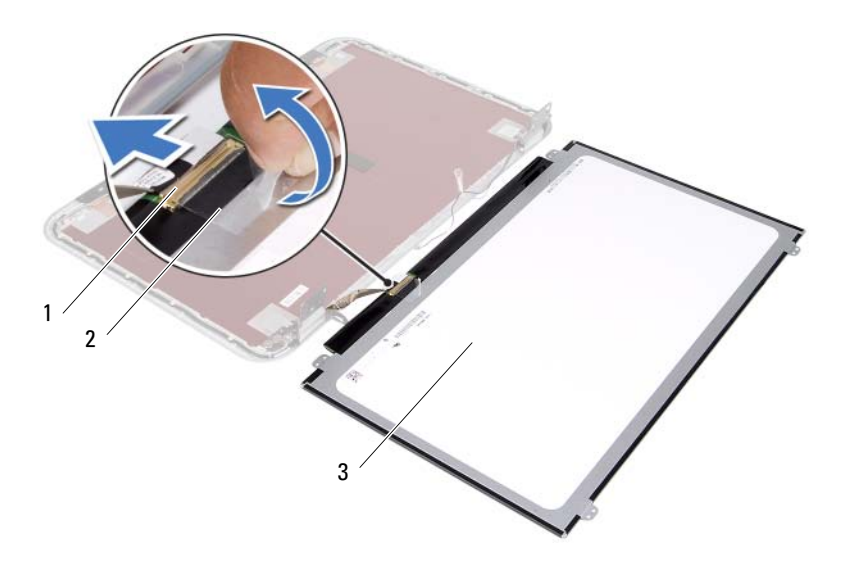

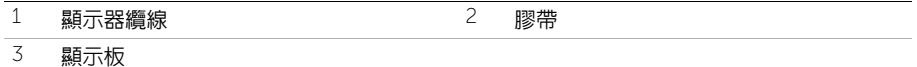

#### | 卸下顯示板

#### $\bigwedge$ 、警告:拆裝電腦内部元件之前,請先閱讀電腦隨附的安全資訊,並按照第 7 頁的「開 [始之前」](#page-6-0)中的步驟進行操作。在拆裝電腦內部元件之後,請按照第 9 [頁的 「拆裝電腦](#page-8-0) [內部元件之後」中](#page-8-0)的說明進行操作。若要獲得其他安全性方面的最佳實踐資訊,請參閱 Regulatory Compliance (法規遵循)首頁 (dell.com/regulatory\_compliance)。

### 程序

- 將顯示器纜線連接至顯示板。
- 2 貼上固定顯示器繪線的膠帶。
- 將顯示板輕置於顯示器背蓋上。
- 4 將顯示板上的螺絲孔與顯示器背蓋上的螺絲孔對齊。
- 裝回將顯示板固定在顯示器背蓋上的螺絲。

裝回顯示板

- 裝回顯示器前蓋。請參閱第 77 [頁的 「裝回顯示器前蓋」](#page-76-0)。
- 裝回顯示器組件。請參閱第 73 [頁的 「裝回顯示器組件」](#page-72-0)。
- 按照第 61 [頁的 「更換主機板」](#page-60-0)[中步驟](#page-60-1) 3 [至步驟](#page-60-2) 7 的說明進行操作。
- 裝回無線迷你卡。請參閱第 43 [頁的 「裝回](#page-42-0)無線迷你卡」。
- 裝回硬碟機組件。請參閱第 39 [頁的 「裝回](#page-38-0)硬碟機組件」。
- 裝回電池。請參閱第 35 [頁的 「更換電](#page-34-0)池」。
- 裝回手掌墊。請參閱第 31 [頁的 「裝回](#page-30-0)手掌墊」。
- 裝回鍵盤。請參閱第 25 [頁的 「裝回](#page-24-0)鍵盤」。
- 裝回光碟機組件。請參閱第 19 [頁的 「裝回光碟機組件」](#page-18-0)。
- 按照第 15 [頁的 「裝回記憶體模組」](#page-14-0)[中步驟](#page-14-1) 3 [至步驟](#page-14-2) 4 的說明進行操作。
- 按照第 9 [頁的 「拆裝電腦內部元件之後」](#page-8-0)中的說明進行操作。

36 卸下顯示器鉸接

警告:拆裝電腦內部元件之前,請先閱讀電腦隨附的安全資訊,並按照第 7 [頁的 「開](#page-6-0) [始之前」](#page-6-0)中的步驟進行操作。在拆裝電腦內部元件之後,請按照第 9 [頁的 「拆裝電腦](#page-8-0) [內部元件之後」中](#page-8-0)的說明進行操作。若要獲得其他安全性方面的最佳實踐資訊,請參閱 Regulatory Compliance (法規遵循)首頁 (dell.com/regulatory\_compliance)。

#### 事前準備作業

- 1 按照第 13 [頁的 「卸下記憶體模組」](#page-12-0)[中步驟](#page-12-1) 1 [至步驟](#page-12-2) 3 的說明進行操作。
- 2 卸下光碟機組件。請參閱第 17 [頁的 「卸下光碟機組件」](#page-16-0)。
- <sup>3</sup> 卸下鍵盤。請參閱第 21 [頁的 「卸下](#page-20-0)鍵盤」。
- <sup>4</sup> 卸下手掌墊。請參閱第 27 [頁的 「卸下](#page-26-0)手掌墊」。
- 5 卸下電池。請參閱第 33 百的 「卸下電池」。
- <sup>6</sup> 卸下硬碟機組件。請參閱第 37 [頁的 「卸下](#page-36-0)硬碟機組件」。
- <sup>7</sup> 卸下無線迷你卡。請參閱第 41 [頁的 「卸下](#page-40-0)無線迷你卡」。
- 8 按照第 57 [頁的 「卸下主機板」](#page-56-0)[中步驟](#page-57-0) 1 [至步驟](#page-58-0) 7 的說明進行操作。
- 9 卸下顯示器組件。請參閱第 71 [頁的 「卸下顯示器組件」](#page-70-0)。
- 10 卸下顯示器前蓋。請參閱第 75 [頁的 「卸下顯示器前蓋」](#page-74-0)。

## 程序

- 1 卸下將顯示器鉸接固定在顯示器背蓋上的螺絲。
- <sup>2</sup> 將顯示器纜線和無線天線纜線從顯示器鉸接上的固定導軌鬆開。
- 3 提起顯示器鉸接,使其脫離顯示器背蓋。

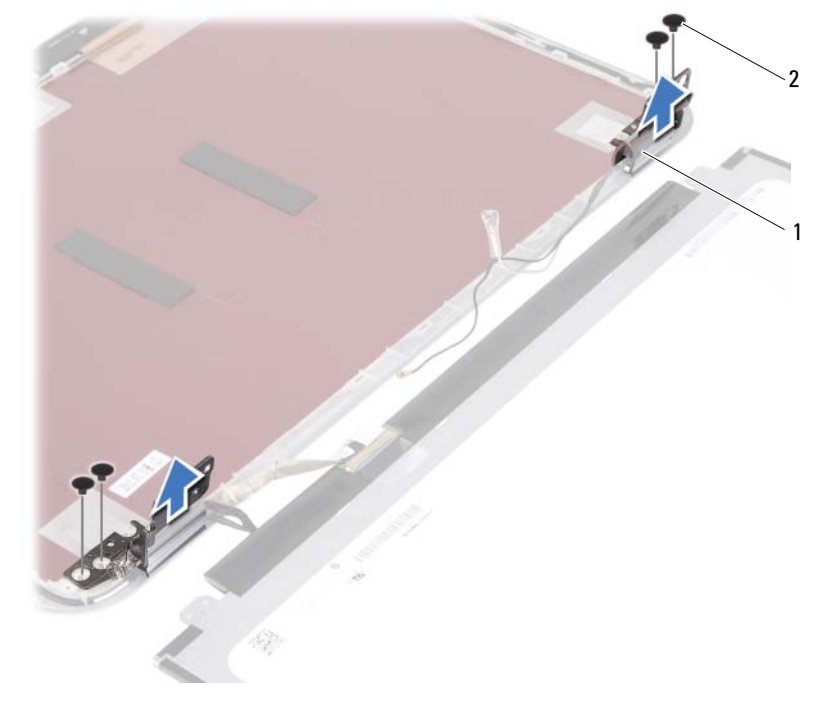

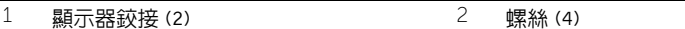

裝回顯示器鉸接

警告:拆裝電腦內部元件之前,請先閱讀電腦隨附的安全資訊,並按照第 7 [頁的 「開](#page-6-0) [始之前」](#page-6-0)中的步驟進行操作。在拆裝電腦內部元件之後,請按照第 9 [頁的 「拆裝電腦](#page-8-0) [內部元件之後」中](#page-8-0)的說明進行操作。若要獲得其他安全性方面的最佳實踐資訊,請參閱 Regulatory Compliance (法規遵循)首頁 (dell.com/regulatory\_compliance)。

#### 程序

- 將顯示器鉸接上的螺絲孔與顯示器背蓋上的螺絲孔對齊。
- 2 裝回用來將顯示器絞接固定至顯示器背蓋的螺絲。
- 將顯示器纜線和無線迷你卡纜線穿過顯示器鉸接上的固定導軌。

- 裝回顯示器前蓋。請參閱第 77 [頁的 「裝回顯示器前蓋」](#page-76-0)。
- 裝回顯示器組件。請參閱第 73 [頁的 「裝回顯示器組件」](#page-72-0)。
- 按照第 61 [頁的 「更換主機板」](#page-60-0)[中步驟](#page-60-1) 3 [至步驟](#page-60-2) 7 的說明進行操作。
- 裝回無線迷你卡。請參閱第 43 [頁的 「裝回](#page-42-0)無線迷你卡」。
- 裝回硬碟機組件。請參閱第 39 [頁的 「裝回](#page-38-0)硬碟機組件」。
- 裝回電池。請參閱第 35 [頁的 「更換電](#page-34-0)池」。
- 裝回手掌墊。請參閱第 31 [頁的 「裝回](#page-30-0)手掌墊」。
- 裝回鍵盤。請參閱第 25 [頁的 「裝回](#page-24-0)鍵盤」。
- 裝回光碟機組件。請參閱第 19 [頁的 「裝回光碟機組件」](#page-18-0)。
- 按照第 15 [頁的 「裝回記憶體模組」](#page-14-0)[中步驟](#page-14-1) 3 [至步驟](#page-14-2) 4 的說明進行操作。
- 按照第 9 [頁的 「拆裝電腦內部元件之後」](#page-8-0)中的說明進行操作。

38 卸下攝影機模組

警告:拆裝電腦內部元件之前,請先閱讀電腦隨附的安全資訊,並按照第 7 [頁的 「開](#page-6-0) [始之前」](#page-6-0)中的步驟進行操作。在拆裝電腦內部元件之後,請按照第 9 [頁的 「拆裝電腦](#page-8-0) [內部元件之後」中](#page-8-0)的說明進行操作。若要獲得其他安全性方面的最佳實踐資訊,請參閱 Regulatory Compliance (法規遵循)首頁 (dell.com/regulatory\_compliance)。

#### 事前準備作業

- 1 按照第 13 [頁的 「卸下記憶體模組」](#page-12-0)[中步驟](#page-12-1) 1 [至步驟](#page-12-2) 3 的說明進行操作。
- 2 卸下光碟機組件。請參閱第 17 [頁的 「卸下光碟機組件」](#page-16-0)。
- <sup>3</sup> 卸下鍵盤。請參閱第 21 [頁的 「卸下](#page-20-0)鍵盤」。
- <sup>4</sup> 卸下手掌墊。請參閱第 27 [頁的 「卸下](#page-26-0)手掌墊」。
- 5 卸下電池。請參閱第 33 百的 「卸下電池」。
- <sup>6</sup> 卸下硬碟機組件。請參閱第 37 [頁的 「卸下](#page-36-0)硬碟機組件」。
- <sup>7</sup> 卸下無線迷你卡。請參閱第 41 [頁的 「卸下](#page-40-0)無線迷你卡」。
- 8 按照第 57 [頁的 「卸下主機板」](#page-56-0)[中步驟](#page-57-0) 1 [至步驟](#page-58-0) 7 的說明進行操作。
- 9 卸下顯示器組件。請參閱第 71 [頁的 「卸下顯示器組件」](#page-70-0)。
- 10 卸下顯示器前蓋。請參閱第 75 [頁的 「卸下顯示器前蓋」](#page-74-0)。

## 程序

- <sup>撕</sup>下攝影機模組的膠帶。
- 2 從攝影機模組上的連接器上拔下攝影機纜線。
- <sup>將</sup>攝影機模組從顯示器背蓋抬起取出。

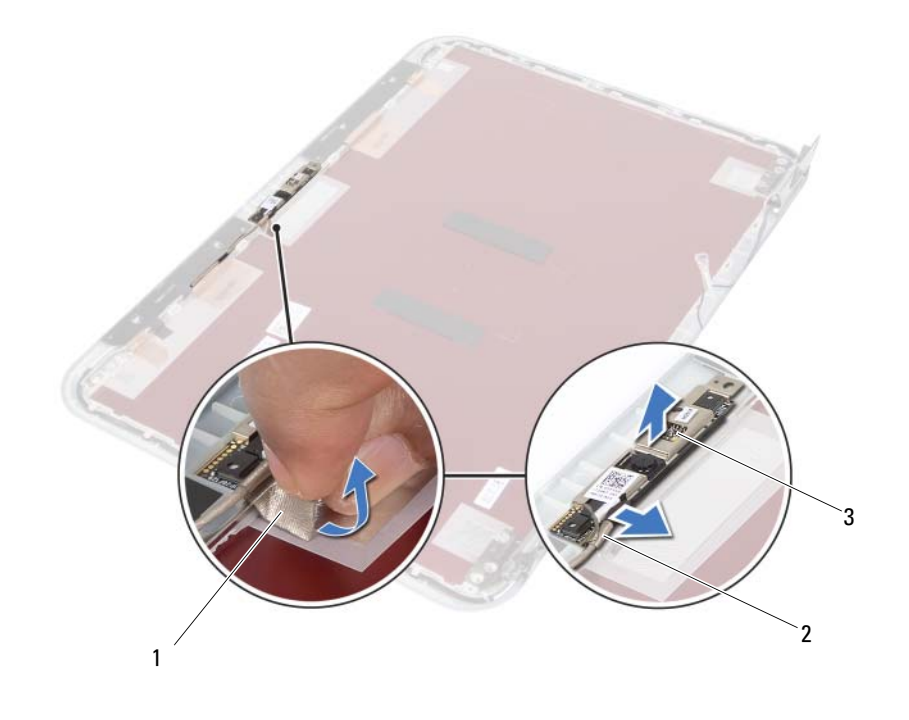

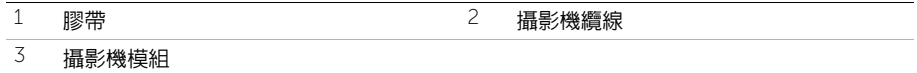

#### 39 裝回攝影機模組

警告:拆裝電腦內部元件之前,請先閱讀電腦隨附的安全資訊,並按照第 7 [頁的 「開](#page-6-0) [始之前」](#page-6-0)中的步驟進行操作。在拆裝電腦內部元件之後,請按照第 9 [頁的 「拆裝電腦](#page-8-0) [內部元件之後」中](#page-8-0)的說明進行操作。若要獲得其他安全性方面的最佳實踐資訊,請參閱 Regulatory Compliance (法規遵循)首頁 (dell.com/regulatory\_compliance)。

#### 程序

- <sup>1</sup> <sup>將</sup>攝影機模組對齊顯示器背蓋。
- 2 將攝影機續線連接至攝影機模組上的連接器。
- 3 貼上膠帶以固定攝影機纜線。

- 1 裝回顯示器前蓋。請參閱第 77 [頁的 「裝回顯示器前蓋」](#page-76-0)。
- 2 裝回顯示器組件。請參閱第 73 [頁的 「裝回顯示器組件」](#page-72-0)。
- 3 按照第 61 [頁的 「更換主機板」](#page-60-0)[中步驟](#page-60-1) 3 [至步驟](#page-60-2) 7 的說明進行操作。
- <sup>4</sup> 裝回無線迷你卡。請參閱第 43 [頁的 「裝回](#page-42-0)無線迷你卡」。
- <sup>5</sup> 裝回硬碟機組件。請參閱第 39 [頁的 「裝回](#page-38-0)硬碟機組件」。
- <sup>6</sup> 裝回電池。請參閱第 35 [頁的 「更換電](#page-34-0)池」。
- <sup>7</sup> 裝回手掌墊。請參閱第 31 [頁的 「裝回](#page-30-0)手掌墊」。
- <sup>8</sup> 裝回鍵盤。請參閱第 25 [頁的 「裝回](#page-24-0)鍵盤」。
- 9 裝回光碟機組件。請參閱第 19 [頁的 「裝回光碟機組件」](#page-18-0)。
- 10 按照第 15 [頁的 「裝回記憶體模組」](#page-14-0)[中步驟](#page-14-1) 3 [至步驟](#page-14-2) 4 的說明進行操作。
- 11 按照第 9 [頁的 「拆裝電腦內部元件之後」](#page-8-0)中的說明進行操作。

# 更新 BIOS

當有可用更新或更換主機板時,可能雲要更新 BIOS。若要更新 BIOS,請:

- 1 開啟電腦。
- 2 連至 support.dell.com/support/downloads。
- 3 找到適合您電腦的 BIOS 更新檔案:

註:您電腦的服務標籤位於電腦背面的標籤上。若要獲得更多資訊,請參閱電腦隨 U 附的 「快速入門指南」。

如果已有電腦的服務標籤或快速服務代碼:

- a 在 Service Tag or Express Service Code (服務標籤或快速服務代碼)欄位中,輸 入您電腦的服務標籤或快速服務代碼。
- b 按一下 Submit (提交),然後繼續執行[步驟](#page-92-0) 4。

如果您沒有電腦的服務標籤或快速服務代碼:

- a 選擇下列其中一個選項:
	- Automatically detect my Service Tag for me (自動偵測我的服務標籤)
	- Choose from My Products and Services List (從我的產品和服務清單中選擇) Choose from a list of all Dell products (從所有 Dell 產品清單中選擇)
- b 按一下 Continue (繼續),然後依螢幕指示操作。
- <span id="page-92-0"></span>4 螢幕上會顯示結果清單。 按一下 BIOS。
- 5 按一下 Download File (下載檔案)以下載最新的 BIOS 檔案。
- 6 在 Please select your download method below (請從下方選擇您的下載方法)視窗中, 按一下 For Single File Download via Browser (透過瀏覽器進行單一檔案下載),然後 按一下 Download Now (立即下載)。 螢幕上會顯示 File Download (檔案下載)視窗。
- 7 在 Save As (另存新檔)視窗中,選擇要將檔案下載在您電腦上的適當位置。
- 8 如果出現 Download Complete (下載完成)視窗,請按一下 Close (關閉)。
- 9 導覽至已下載 BIOS 更新檔案所在的資料夾。
- 10 連按兩下 BIOS 更新檔案圖示,然後依照畫面上的指示進行。

94 | 更新 BIOS